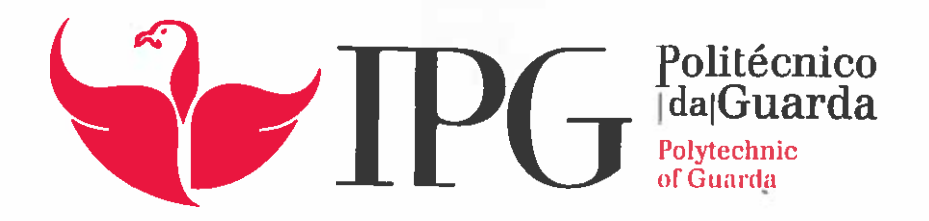

# RELATÓRIO DE ESTÁGIO

Licenciatura em Comunicação Multimédia

Diogo Manuel Lima Gomes

Dezembro | 2017

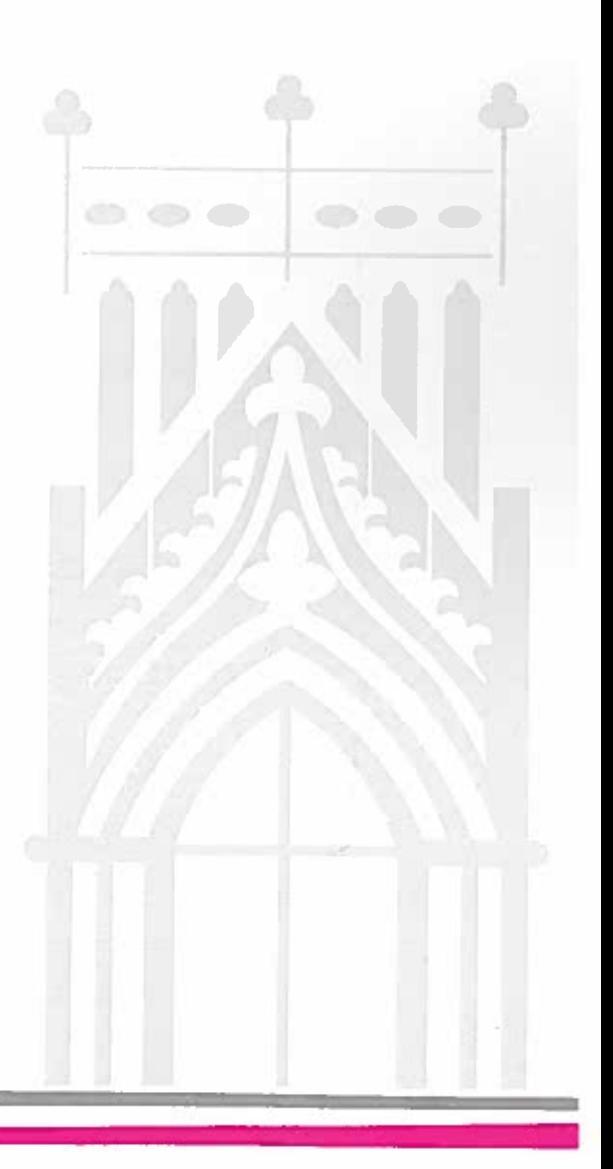

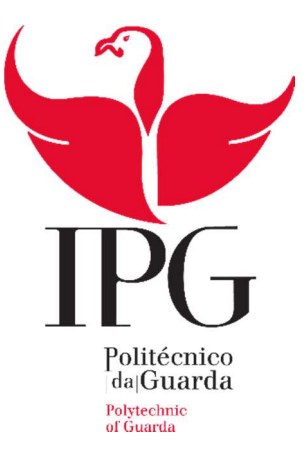

## Escola Superior de Educação, Comunicação e Desporto

Instituto Politécnico da Guarda

## RELATÓRIO DE ESTÁGIO

DIOGO MANUEL LIMA GOMES

RELATÓRIO PARA A OBTENÇÃO DO GRAU DE LICENCIADO

EM COMUNICAÇÃO MULTIMÉDIA

DEZEMBRO/2017

## FICHA TÉCNICA

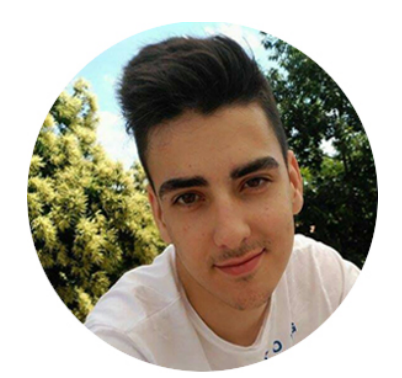

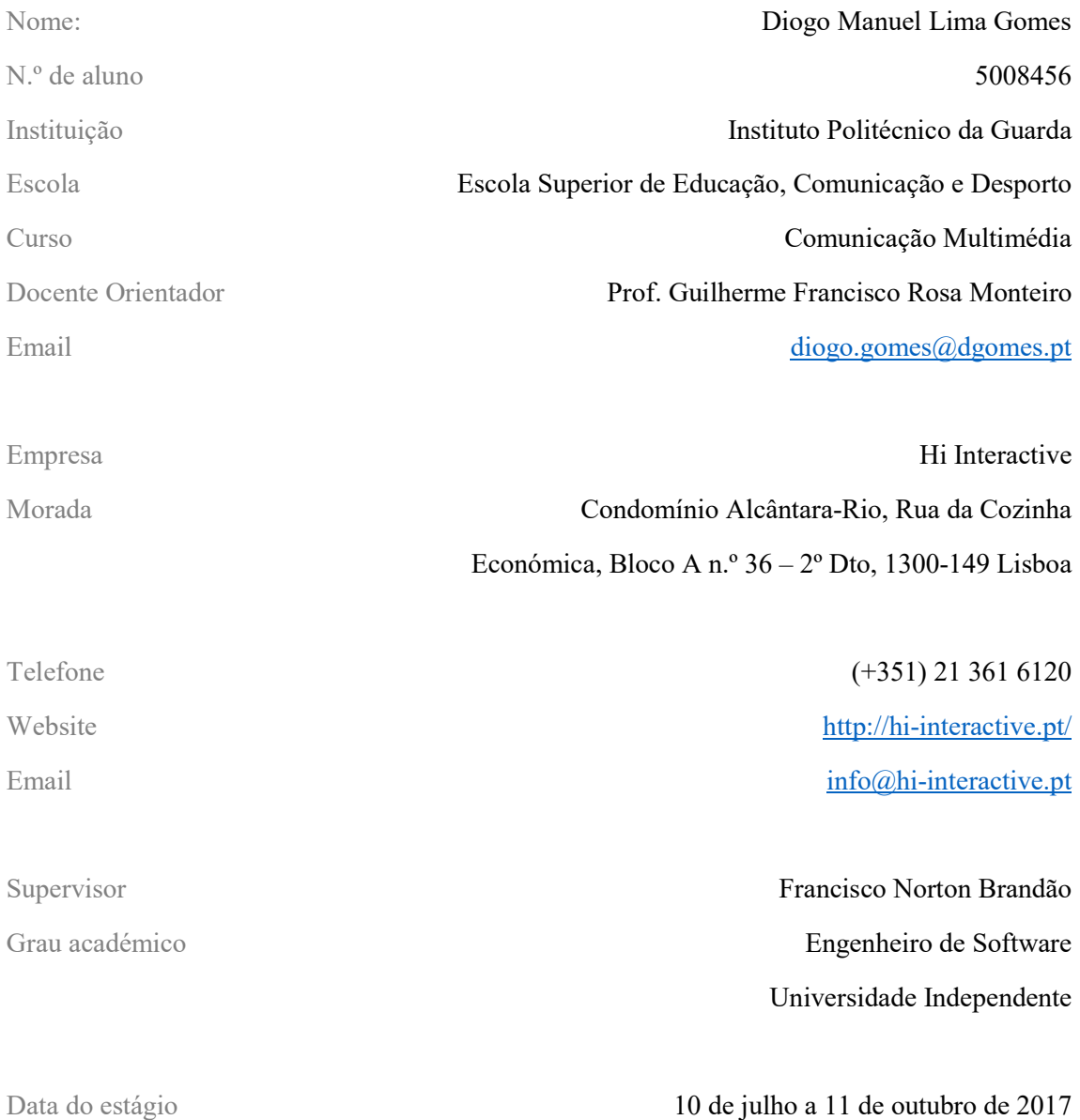

Em memória do meu pai, Gentil Gomes e avó, Maria da Cunha

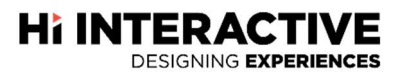

#### AGRADECIMENTOS

Antes de mais, começo por dizer que nunca pensei chegar onde cheguei. Sinto que completei mais um desafio dos que a vida nos proporciona. No entanto, tenho plena consciência de que não completei este meu percurso académico sozinho. Foram inúmeras pessoas que, de uma maneira ou de outra, me ajudaram e apoiaram, me fizeram crescer e fortalecer a pessoa que sou hoje. Posto isto, deixo aqui o meu muito obrigado, (e felizmente, com lágrimas nos olhos):

Ao Instituto Politécnico da Guarda, em especial à Escola Superior de Educação, Comunicação e Desporto, pelo contributo para o sucesso da minha formação académica.

Ao Professor Guilherme Monteiro pelos seus conselhos, por também me ter acompanhado neste meu percurso académico como professor, por toda a disponibilidade concedida ao ter aceitado a minha proposta em ser meu orientador de estágio e pela amizade que sempre me dedicou.

À Hi Interactive, com especial atenção às duas pessoas que me auxiliaram incondicionalmente durante todo o tempo que dediquei à empresa, João Prior e Francisco Brandão, não só pelo auxílio como também pelo conhecimento transmitido ao longo destes meses. Agradeço também a toda a fantástica equipa da qual tive o privilégio de fazer parte. Desde o primeiro dia acolheram-me como parte da "família" e sem quaisquer impedimentos fizeram-me sentir em casa.

Ao Carlos Almeida, ex. professor, e acima de tudo um grande amigo, por todos os ensinamentos, por ter sempre acreditado em mim e nas minhas capacidades, por nunca me ter feito desistir, por toda a ajuda e por todos os conselhos que me servem como lições de vida.

À minha família, pelo apoio e encorajamento ao longo da minha vida, mas, principalmente, no momento mais difícil na minha vida, que coincidiu com esta etapa tão importante de conclusão da licenciatura. De modo muito especial, ao meu pai por ter sido o homem que sempre foi, um homem inteligente, lutador e muito trabalhador. Devo-lhe todo o espírito de sacrifício e esforço que me fez chegar até aqui e obter o grau de licenciado, o seu último desejo. Agradeço-lhe por ter lutado todos os dias da sua vida, pela educação, pelo orgulho que tinha por mim, pela vida, por tudo.

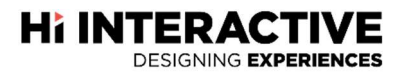

Aos meus amigos, Fernando Nunes, António Monteiro, Diogo Ferreira, André Dias por sempre me terem colocado as ideias no sítio, pelo conhecimento trocado, pelos cafés que duravam horas e horas mesmo quando tinham que durar apenas uns minutos, pelas brincadeiras exageradas que nos surgiam, por tudo. À Adriana Monteiro, à Sílvia Correia, à Ana Rodrigues, à Sofia Mendes, à Diana Cunha e à Diana Rafaela por me terem apoiado também nos momentos mais difíceis que passei, por estarem sempre do meu lado. Por fim, mas não menos importante, até pelo contrário, à "família" do bar Tuna por terem sido uma segunda família, pelos quilómetros feitos na surpresa mais marcante que vivenciei, pelas histórias, pelo carinho dado, pelas lições que certamente irei levar para a vida. Infelizmente não há palavras que demonstrem todo o sentimento que tenho por eles. Estes amigos irei levar comigo para a vida. Obrigado pelos conselhos e pelas palavras certas nos momentos certos.

Por fim, agradeço a todas as outras pessoas que não mencionei, mas que, de uma forma ou de outra, fizeram parte do meu percurso e contribuíram para o meu crescimento e aprendizagem.

Obrigado!

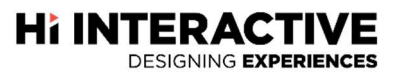

#### RESUMO

O presente relatório de estágio é relativo ao estágio curricular realizado na empresa Hi Interactive e todo o trabalho realizado na mesma, em particular na área do front-end<sup>1</sup>, no âmbito da unidade curricular de Estágio/Projeto, referente ao curso de Comunicação Multimédia da Escola Superior de Educação, Comunicação e Desporto.

O objetivo principal do estágio passa por colocar à disposição da organização todas as competências adquiridas pelo estagiário ao longo dos três anos da licenciatura e, assim, contribuir para o seu sucesso e desenvolvimento. Deste modo, foram produzidos:

- dois websites para os restaurantes da entidade LuxHotels;

- uma aplicação web para a entidade EDP (Energias de Portugal);
- uma restruturação das *newsletters*<sup>2</sup> da empresa Hi Interactive;
- alterações ao site da APMP Transformação Digital e Inovação;

- por fim, foi implementada a possibilidade de integrar formulários de submissão de newsletters no website da empresa.

Palavras-chave: webdesign, front-end, wordpress, websites, hi interactive

 $1$ Prática no desenvolvimento web que facilita a interação com o utilizador.

<sup>2</sup> Informações periódicas, de uma organização, empresa ou entidade, enviadas por correio eletrónico aos subscritores.

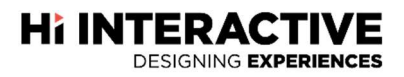

## ÍNDICE GERAL

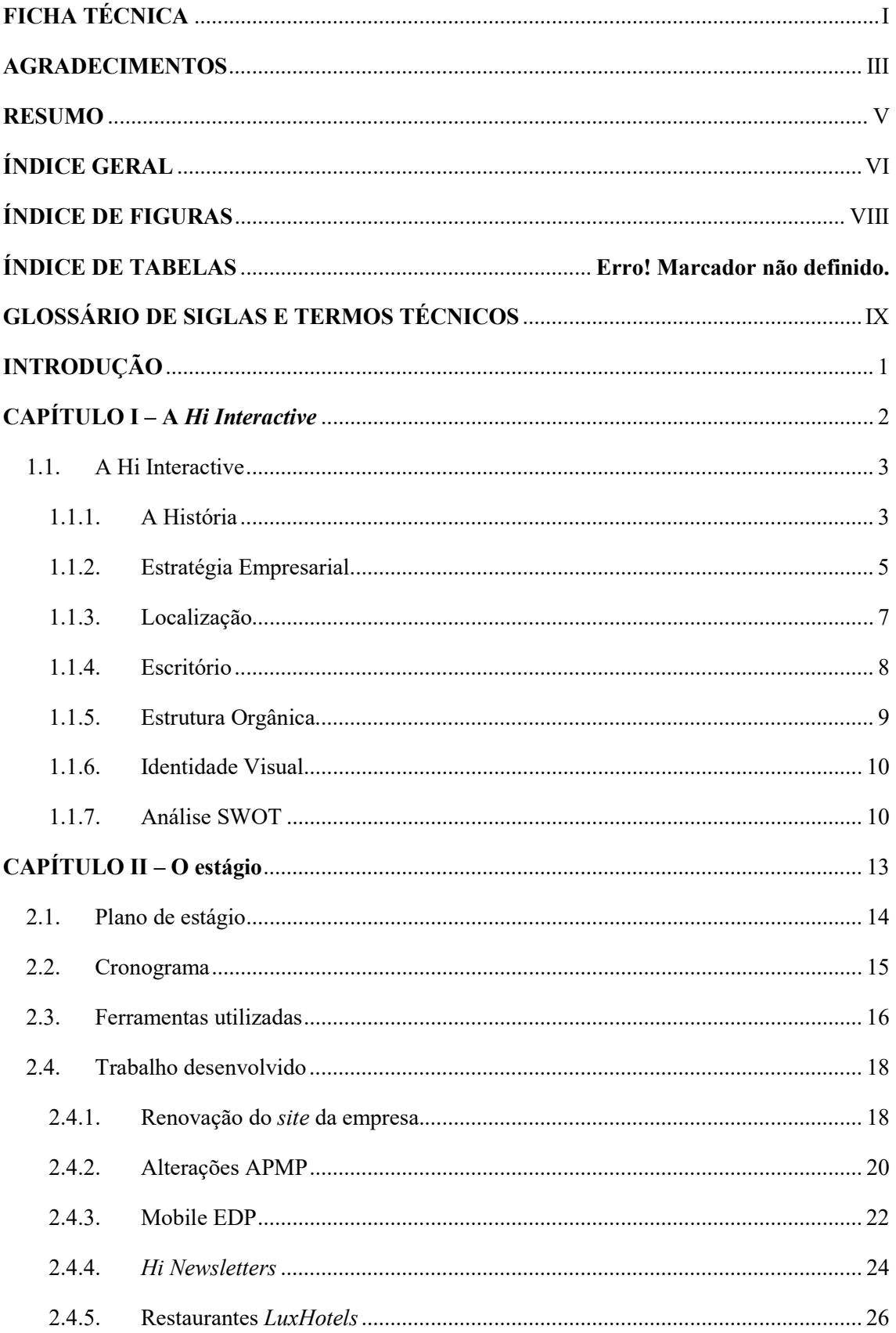

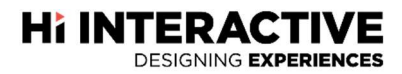

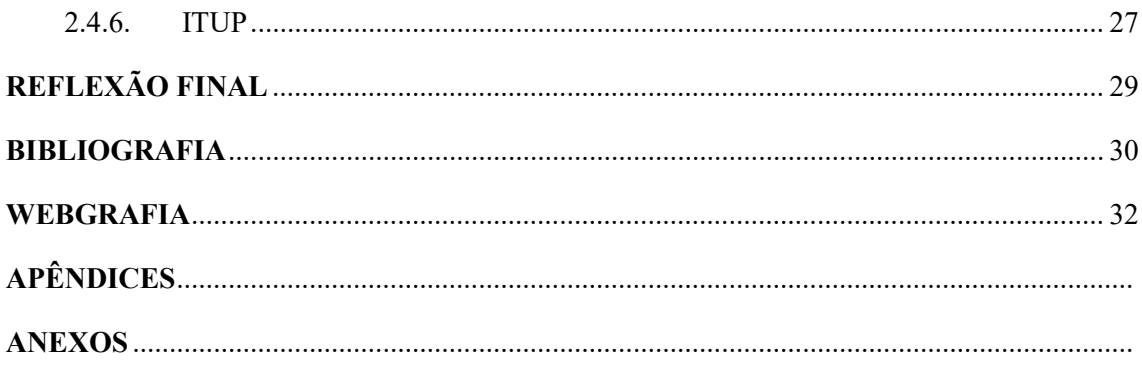

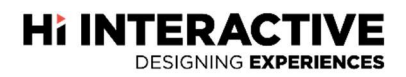

## ÍNDICE DE FIGURAS

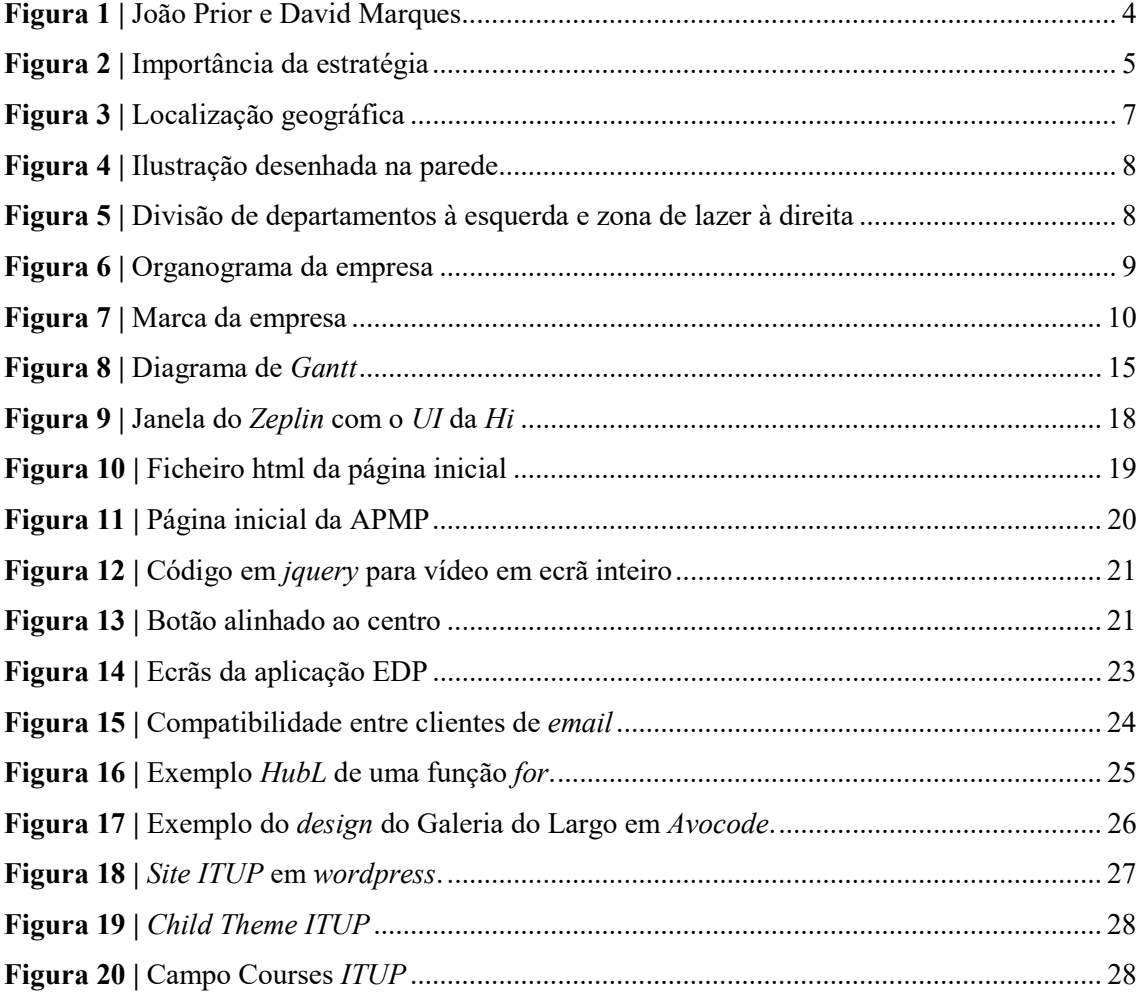

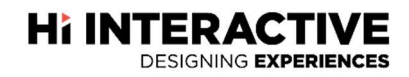

### GLOSSÁRIO DE SIGLAS

- API Application Programming Interface
- CMS Content Management System
- CSS Cascading Style Sheets
- EDP Energias de Portugal
- FTP File Transfer Protocol
- HTML Hypertext Markup Language
- HubL HubSpot Markup Language
- IPL Instituto Politécnico de Leiria
- IPN Instituto Pedro Nunes
- JPEG Joint Photographic Experts Group
- JS Javascript
- NERLEI Associação Empresarial da Região de Leiria
- PHP Hypertext Preprocessor
- PNG Portable Network Graphics
- SVG Scalable Vector Graphics
- SWOT Strengths, Weaknesses, Opportunities and Threats
- UI User Interface
- UX User Experience

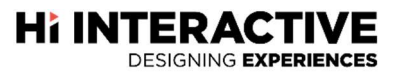

### **INTRODUÇÃO**

O presente relatório surge no âmbito do estágio curricular da Licenciatura em Comunicação Multimédia da Escola Superior de Educação, Comunicação e Desporto. O mesmo constitui o passo final da licenciatura, e iniciou em julho de 2017 no Instituto Politécnico da Guarda.

A entidade escolhida para realizar durante três meses o estágio curricular chama-se Hi Interactive e resultou de uma sob orientação do prof. Guilherme Francisco Rosa Monteiro e sob coordenação de Francisco Norton Brandão. Teve início a 10 de julho de 2017 até 11 de outubro de 2017.

Esta experiência permitiu desenvolver competências ao colaborar com profissionais da área de front-end. A mesma possibilitou, também, aplicar diariamente todos os conhecimentos obtidos durante os três anos de licenciatura.

Este relatório pretende descrever de forma simples, clara e objetiva a experiência vivida enquanto estagiário e as suas tarefas realizadas na entidade, dividindo-se este documento em dois capítulos. No primeiro, é apresentada a contextualização da empresa e a sua nova estrutura interna. Já no segundo capítulo, são expostas todas as atividades desenvolvidas na entidade ao longo dos três meses. Atividades essas que foram realizadas de acordo com o plano de estágio (Anexo I), desenvolvido pela entidade acolhedora.

Por fim, a reflexão final contém uma opinião sobre o estágio realizado, bem como experiências vividas durante o mesmo.

# CAPÍTULO I

## **Hi INTERACTIVE**

**Hi INTERACTIVE** 

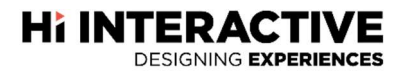

Neste capítulo é feita uma descrição da instituição responsável pelo estágio - a empresa Hi Interactive. Serão abordados elementos relevantes como a sua história, a sua missão, visão e os seus valores, a sua localização, o seu espaço físico, a sua identidade visual, a política da empresa e as unidades de negócio. Neste ponto, será também abordada e desenvolvida a estrutura organizacional da mesma. Seguidamente irão ser apresentados alguns dos seus clientes e parceiros e, por fim, será apresentada uma análise SWOT (Strenghts, Weaknesses, Opportunities and Threats) onde irão constar os pontos fortes e as suas fraquezas bem como as suas oportunidades e ameaças.

#### 1.1. A Hi Interactive

A Hi Interactive é uma empresa digital focada em  $U^3$ ,  $UX^4$ , Motion Design e em Frontend. Apesar de já existir como marca há oito anos, nasceu, há apenas três. Conta com uma equipa criativa e estratégica de trinta e seis colaboradores, divididos entre os escritórios de Lisboa e Leiria, que combinam os objetivos dos utilizadores, as suas emoções, preferências e necessidades de interação com o seu negócio e produto.

Assumem-se como uma empresa inventiva, dinâmica e guiada pela inovação digital. Focados nas interações entre as empresas e os seus clientes e sempre concentrados em fazer com que, os clientes, atinjam os seus objetivos de negócio. A abordagem da Hi Interactive é estratégica, prática e criativa, focada na eficácia das experiências digitais que desenham.

#### 1.1.1. A História

O nome Hi Interactive surgiu como marca registada em 2009. Criada por João Prior e David Marques (Figura 1), a empresa ainda sem sede, elaborou projetos para clientes como Desperados, Playboy, Guinness. Com o decorrer dos anos, a lista de clientes começou a crescer e, consequentemente, a necessidade de trabalhar com uma equipa alargada também surgiu. Com a carência de colaboradores, foi necessário (à ainda marca) adquirir um centro de operações onde fosse possível desenvolver projetos a tempo inteiro.

<sup>&</sup>lt;sup>3</sup> Interface visual

<sup>4</sup> Simplificar a utilização da interface visual

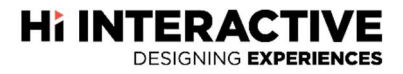

Com a ajuda da Incubadora Dom Dinis, foi possível à Hi Interactive obter a primeira infraestrutura.

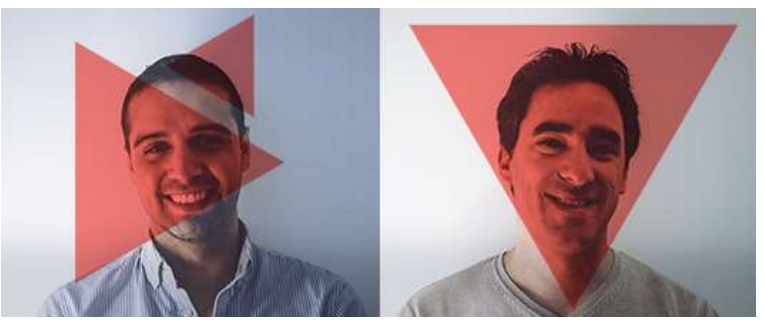

Figura 1 | Da esquerda para a direita, João Prior e David Marques Fonte: http://www.hi-interactive.pt/pt/equipa/

A Incubadora Dom Dinis<sup>5</sup>, sediada em Leiria, tem como objetivo "criar uma infraestrutura que responda às necessidades atuais e futuras da região ao nível da produção científica, do acolhimento a entidades e empresas de elevado potencial tecnológico e do fomento ao empreendedorismo empresarial em áreas tecnológicas". Tem como promotores a NERLEI (Associação Empresarial da Região de Leiria), IPL (Instituto Politécnico de Leiria), Câmara Municipal de Leiria e o IPN (Instituto Pedro Nunes).

Depois de adquirido o primeiro escritório, os clientes e a equipa começaram a proliferar, e a necessidade de expansão era imprescindível. Com a junção da Hi Interactive com a consultora Steam Smart Business, anteriormente CopiRisco, foi possível à empresa adquirir a segunda infraestrutura e consequentemente o primeiro parceiro.

A Steam Smart Business<sup>6</sup> é "uma comunidade de competências, saberes e experiências com energia criativa, mobilizadora e impulsionadora que através da sua estrutura multidisciplinar, desenvolve um conjunto de serviços e soluções smart beyond consulting para apoio à criação, transformação e crescimento de negócios e empresas".

Nos dias de hoje, a Hi Interactive, conta com mais de trinta colaboradores divididos entre os dois escritórios e com uma vasta lista de clientes, visível no Apêndice XVIV, como EDP (Energias de Portugal), Caixa Geral de Depósitos, Açoreana Seguros, National Geographic, entre outros.

<sup>-</sup>5 Consultado a 30/nov., 2017, em http://www.nerlei.pt/pt/a-nerlei/projetos/3683-iddnet-incubadora-ddinis/.

<sup>6</sup> Consultado a 30/nov., 2017, em http://steam.pt/sobre-steam/.

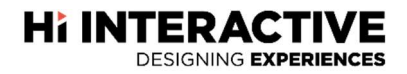

#### 1.1.2. Estratégia Empresarial

Daychouw (2007: 35) define a missão, a visão e os valores como "bases para estabelecer uma direção e uma orientação para um organização, mas para se tornarem realidade têm que se traduzir em objetivos e orientações estratégicas." Por outro lado, Costa (2007: 35) define que são "alicerces estratégicos" que podem ser delineadas com base no que a empresa tenciona ser no futuro. Refere também que, a missão, a visão e os valores, são "o impulso, a motivação e a direção da organização para os caminhos que foram escolhidos" e que para isso deve ainda responder, de forma simples e compreensível, às perguntas, visíveis na Figura 2, dos alicerces:

- 1. "Porque existimos?" Relacionada com a missão.
- 2. "O que queremos ser?" Relacionada com a visão.
- 3. "Em que acreditamos?" Relacionado com os valores.
- 4. "Como vamos fazer?" Relacionado com a estratégia e planeamento.

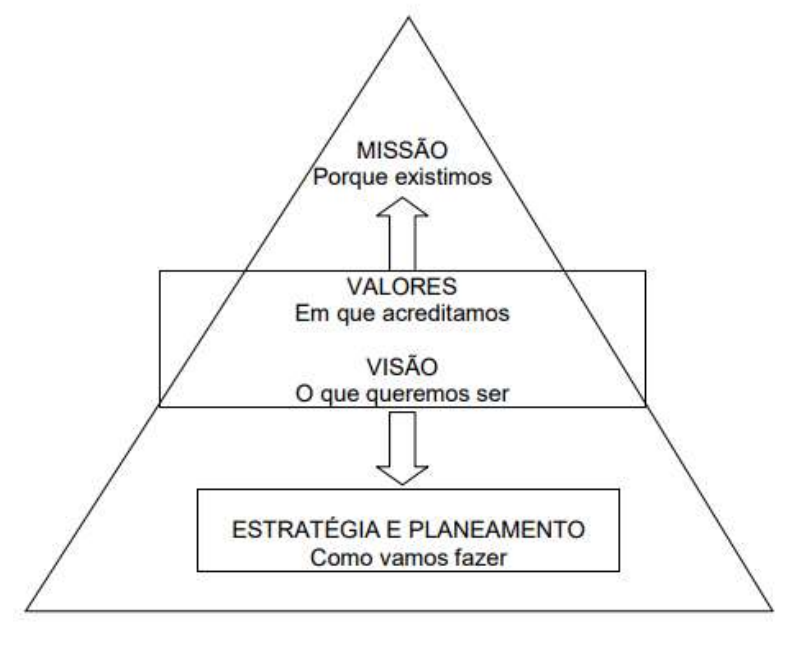

Figura 2 | Importância da estratégia Fonte: F. Fonseca, 2003,

#### Missão

De acordo com Scott, Jafe e Tobe (citado por Machado, 2009: 28), a definição de missão deve distinguir uma empresa das outras, ao tornar claro as suas funções. Definem também

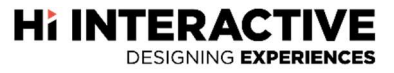

a missão como uma referência para os empregados ajudando a tomar decisões e tornar claro o percurso a decorrer.

Posto isto, a Hi Interactive tende a ser uma empresa inclusiva, participativa e criativa que visa melhorar a experiência dos utilizadores digitais permitindo aos clientes atingir os seus objetivos. Deste modo, criam valores para com os colaboradores e acionistas.

#### Visão

Segundo Freire (2006: 170), a visão tem um papel essencialmente motivador procurando servir de inspiração para os membros da organização. Também como Freire, Daychouw (2007) refere que a visão de uma organização é o que permite ter uma orientação para um futuro.

A visão não deve contradizer a missão, refletindo equitativamente, os valores da empresa (Garcia, 2006: 21). Assim, a visão conduz os seus colaboradores para um futuro coerente com a realidade.

Neste caso, a Hi Interactive tem como visão ser uma referência internacional para outras empresas que procuram soluções para melhorar as suas interações digitais.

#### Valores

Os valores constituem ideologias inalteráveis que uma empresa segue na prática dos seus serviços, de forma a promover um bom trabalho (Ribeiro, 2012). Como Ribeiro, Garcia (2006: 21) refere também que os valores "devem servir para determinar os integrantes da empresa os procedimentos esperados e também para que os consumidores e demais públicos possam perceber a forma de atuação da organização na comunidade." Segundo Corain (2015), os valores são também constituídos por regras morais que representam todos os colaboradores e assim traduzem os princípios éticos que orientam todas as ações da empresa.

Deste modo, na Hi Interactive, os valores estão bem definidos e são a base do compromisso com os clientes, sendo eles: inventividade, inclusividade, comprometimento, solidariedade e legado.

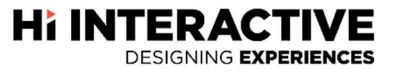

- Inventividade Procuram sempre maneiras de fazer melhor, superam-se e desafiam-se a si próprios.
- Inclusividade Vêm na diversidade, uma oportunidade, uma forma de enriquecerem intelectualmente.
- Comprometimento Colocam tudo o que são naquilo que fazem.
- Solidariedade São um todo e tanto partilham responsabilidades como conhecimento.
- Legado Por onde passam, deixam o seu legado.

#### 1.1.3. Localização

-

A Hi Interactive (Figura 3) está sediada nos Condomínios Alcântara-Rio, na freguesia de Alcântara, em Lisboa. No entanto, conta com mais um escritório dedicado ao desenvolvimento, na Incubadora Dom Dinis, em Leiria.

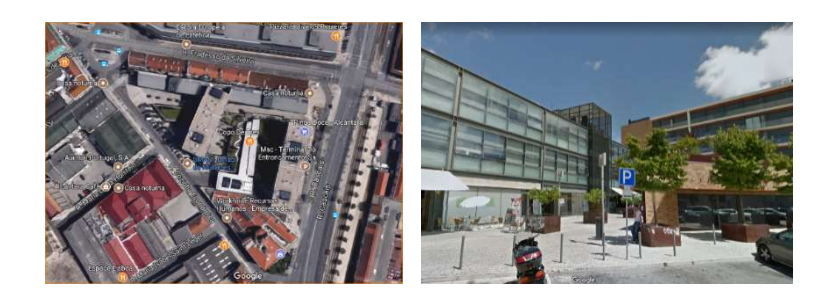

Figura 3 | Localização geográfica Fonte: Google Maps

Sendo Lisboa a capital portuguesa, esta localização proporciona à empresa uma vasta lista de contactos nacionais e internacionais, acesso a mão-de-obra qualificada, além de que, segundo a agência Lusa<sup>7</sup>, Lisboa oferece a "facilidade de acesso a mercados, ligações a outras cidades, qualidade de telecomunicações e línguas faladas."

Assim sendo, Lisboa proporciona à Hi Interactive, excelentes condições para um crescimento de negócio significativo e capacidade para se reunir com uma variedade de clientes em todo o país.

<sup>7</sup> Consultado a 30/nov., 2017, em http://www.tvi24.iol.pt/cidades/empresas/lisboa-e-15-cidade-europeiapara-instalar-empresa/.

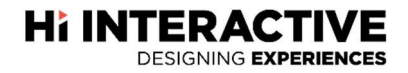

#### 1.1.4. Escritório

O escritório da sede em Lisboa (Figura 4) é um espaço amplo, acolhedor e descontraído que, apesar do seu tamanho e com a proximidade com as outras áreas de negócio, facilita a contiguidade e o trabalho em equipa.

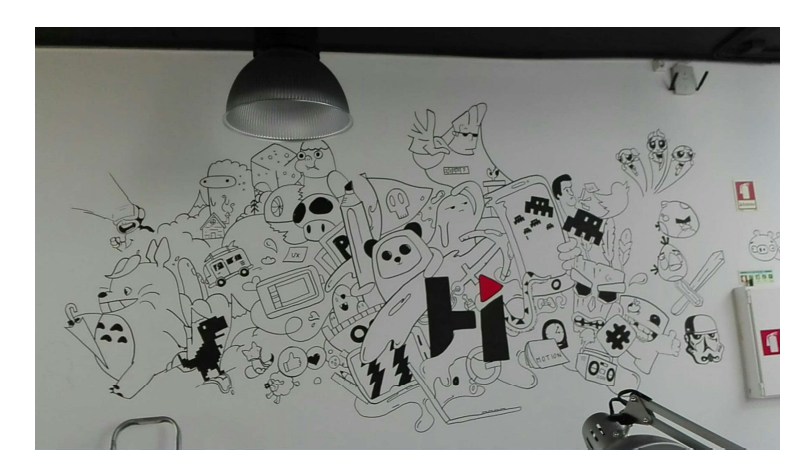

Figura 4 | Ilustração desenhada na parede Fonte: Capturado pelo estagiário

Este espaço é composto pelos departamentos respetivos às unidades de negócio de User Experience, Digital Comunication e, recentemente, Front-End OutSystems. Conta também com outros departamentos, estes já internos, de Marketing e Processos e Sistemas. (Figura 5).

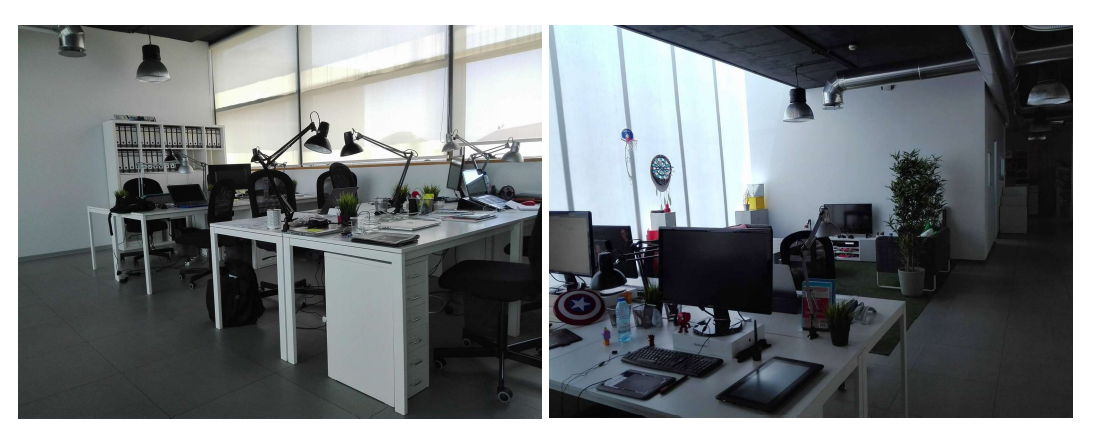

Figura 5 | Divisão de departamentos à esquerda e zona de lazer à direita Fonte: Capturado pelo estagiário

O escritório conta também com uma zona de lazer a qual é intitulada como "o jardim"

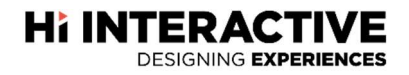

#### 1.1.5. Estrutura Orgânica

Como mostra a Figura 6, a Hi Interactive conta com nove departamentos, dos quais apenas quatro são unidades de negócio. Os restantes cinco são unidades de suporte. Apesar de divididos os departamentos acabam muitas vezes por se complementar.

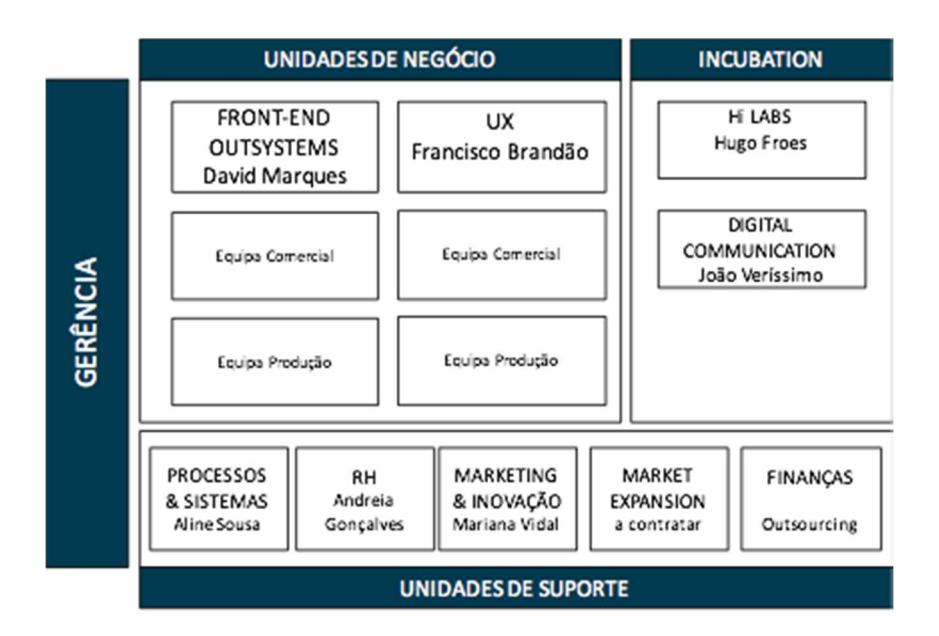

Figura 6 | Organograma da empresa Fonte: Correio eletrónico recebido a 1 de setembro

Oliveira (2006:63) refere que a "estrutura organizacional é o instrumento administrativo resultante da identificação, análise, ordenação e agrupamento das atividades e dos recursos das empresas, incluindo o estabelecimento dos níveis de alçada e dos processos decisórios, visando o alcance dos objetivos estabelecidos pelos planeamentos das empresas."

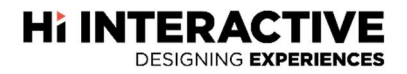

#### 1.1.6. Identidade Visual

Entende-se por identidade visual o conjunto de elementos visuais que expressam a cultura da empresa, a filosofia, a imagem que ela pretende transmitir face ao público-alvo. Segundo Gonzalez (2010: 86) um logótipo é o nome da empresa ou da marca, com os atributos próprios da escolha tipográfica, tipo de letra, tamanho, cor e qualquer valor gráfico que contribui para a sua identificação visual; um símbolo é um elemento gráfico, com peculiaridades comunicativas, expressivas, associativas e chamativas que associados ao logótipo constituem a marca. Com o slogan, o objetivo é "dizer muito em poucas palavras, de forma clara e sugestiva" (Lampreia, 1998: 53). Deve ser breve, claro e positivo, possibilitando a memorização inteligível.

"Uma marca pode ser composta por um só ou vários componentes. A abundância de sinais distintivos, todavia, prejudica a leitura da marca e a compreensão do consumidor." (Lindon, et al, 2011: 177).

Embora a marca Hi Interactive não tenha nenhum símbolo associado, o logótipo representa graficamente o seu nome. Neste caso, conforme a Figura 7, a marca da empresa é representada pelo logótipo, que apenas sofreu alterações numa letra, e pelo seu slogan ("Designing Experiences"). Esta pequena alteração na letra "i" pode ser associada ao símbolo do play (reproduzir) que remete à interatividade. Daí o nome, Hi Interactive. Contudo, a empresa não usa esta pequena modificação do logótipo como símbolo da marca.

## **Hi INTERACTIVE DESIGNING EXPERIENCES**

Figura 7 | Marca da empresa Fonte: http://hi-interactive.pt/

#### 1.1.7. Análise SWOT

-

A análise  $SWOT^8$ , é uma ferramenta de gestão muito utilizada para o planeamento estratégico das empresas.

<sup>8</sup> Consultado a 15/nov., 2017, em https://pt.wikipedia.org/wiki/An%C3%A1lise\_SWOT.

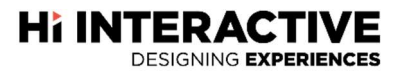

Segundo Turra e Rodrigues (2014: 21), a "análise SWOT é uma ferramenta que analisa os pontos fortes e fracos internos e as oportunidades e ameaças impostas pelo ambiente externo." No entanto, quando se realiza uma análise é necessário comparar a sua situação atual com a "situação no passado, a sua evolução, a sua situação prevista e a sua evolução futura" (Teixeira, 2013:75).

Portanto, numa breve análise *SWOT* da *Hi Interactive*, são identificados os seguintes fatores internos e externos:

#### Pontos fortes

Os pontos fortes da Hi Interactive passam pela crescente notoriedade da marca em Portugal, com a habilidade para fazer criações *out of the box*<sup>9</sup>. Passam também pelo reconhecimento como especialistas em UI/Front-End na plataforma OutSystems, com o aumento do número de participações em eventos da área digital e, por fim, pela equipa jovem e ambiciosa.

#### Pontos fracos

Relativamente aos pontos fracos, a *Hi Interactive* salienta os factos da baixa presença no norte de Portugal, a organização e eficiência operacional, a retenção de talento, a organização muito jovem e falta de experiência na gestão de grandes projetos. Salienta também a incapacidade para garantir avenças que garantam a gestão de contas/clientes após a execução dos trabalhos.

#### **Oportunidades**

-

Quanto a oportunidades, a Hi Interactive beneficia com o mercado mundial do digital em franco crescimento, a inovação e novos produtos/serviços, com as parcerias

<sup>9</sup> Expressão utilizada para referir ideias fora da caixa, ou seja, ideias criativas que não existam.

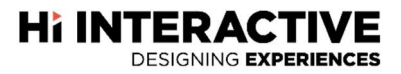

internacionais e as sinergias e aproveitamento de  $known$ -how<sup>10</sup> da comunidade  $STEAM$ <sup>11</sup> para potenciar negócio mas também para desenvolver área de consultoria e formação.

#### Ameaças

As ameaças da empresa Hi Interactive são a instabilidade económica pois esta leva ao aumento do risco percecionado, a concorrência nacional e internacional muito aguerrida e o processo de transformação digital levado a cabo nas empresas nacionais é complexo, ou seja, apenso a burocracia e pouca flexibilidade para a mudança.

<sup>&</sup>lt;sup>10</sup> Termo inglês para descrever o conhecimento prático.

<sup>&</sup>lt;sup>11</sup> Empresa STEAM Smart Business Services.

# CAPÍTULO II

# O ESTÁGIO

## **Hi INTERACTIVE**

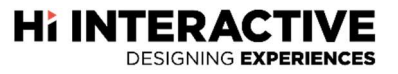

O estágio integra o último ano do curso de Comunicação Multimédia e visa não só promover a aquisição de conhecimentos e o desenvolvimento de competências pessoais e profissionais, mas também proporcionar a aplicação dos conhecimentos teóricos adquiridos à esfera laboral, sendo que, para muitos, o estágio curricular representa o primeiro contacto com o mercado de trabalho.

Deste modo, neste capítulo, são descritas as atividades realizadas ao longo do estágio curricular (Julho 2017 - Outubro 2017), assim como o respetivo enquadramento teórico na instituição acolhedora, Hi Interactive.

#### 2.1. Plano de estágio

Após inserção na equipa da Hi Interactive como estagiário, foi elaborado um plano de estágio com o objetivo de definir e planear todas as funções a serem realizadas durante o decorrer do mesmo. Todas as atividades foram definidas tendo em consideração os conhecimentos adquiridos ao longo da licenciatura e os objetivos da empresa.

Nesse âmbito, foram programadas e desenvolvidas as seguintes atividades (ANEXO I):

- Formação HTML/CSS;
- $\bullet$  Introdução à integração com *API*'s;
- Formação sobre o repositório de código partilhado;
- Introdução e integração com a equipa de User Interface e respetivas ferramentas de trabalho (*Invision*, *Avocode*)<sup>12</sup>;
- Projeto interno para validação das competências adquirida: Website em Wordpress.

Embora o plano de estágio defina apenas estas tarefas, ao longo do estágio, conforme demonstrava os meus conhecimentos e capacidades foram-me sendo propostas tarefas mais complexas, não previstas no plano de estágio. Fazendo parte dessas tarefas, foram desenvolvidas uma aplicação web para a entidade EDP (Energias de Portugal), uma restruturação das newsletters da empresa e alterações a sites já existentes.

<sup>12</sup> Ver tópico 2.4

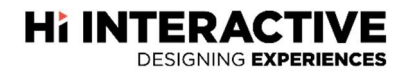

#### 2.2. Cronograma

Xavier e Xavier (2011: 50) referem que o cronograma representa o planeamento gráfico de tempo de um projeto, do início ao fim, identificando os principais pontos de controlo do mesmo. Do mesmo modo, Manhanelli (1988: 49) refere que "presta a ordenar as atividades no seu devido tempo e proporcionar um dimensionamento do que é necessário e até quando fazê-lo."

Na Hi Interactive os projetos são monitorizados e geridos através de duas plataformas online de modo a que os projetos estejam acessíveis em qualquer lado e possam ser acedidos através de qualquer dispositivo sendo estas o *Timecamp*<sup>13</sup> e o Asana<sup>14</sup>. No decorrer do estágio fui alocando o meu tempo aos projetos que me foram propostos, realizando sempre as funções que me foram confiadas. Com base no tempo alocado no Timecamp, foi possível desenvolver um diagrama de Gantt visível na Figura 8

| <b>Semanas</b>             |  |  |  |  |  |  | 12 23 33 42 53 62 73 82 93 103 112 123 132 142 |  |
|----------------------------|--|--|--|--|--|--|------------------------------------------------|--|
| Formação Interna           |  |  |  |  |  |  |                                                |  |
| Alterações APMP            |  |  |  |  |  |  |                                                |  |
| EDP Field Force Management |  |  |  |  |  |  |                                                |  |
| Newsletter em Hubspot      |  |  |  |  |  |  |                                                |  |
| Restaurantes LuxHotels     |  |  |  |  |  |  |                                                |  |
| <b>ITUP</b>                |  |  |  |  |  |  |                                                |  |

Figura 8 | Diagrama de Gantt Fonte: elaboração própria

Um diagrama de Gantt consiste em encontrar a melhor maneira possível de posicionar as diferentes tarefas de um projeto a executar, num determinado período, em função da duração de cada uma das tarefas, das relações de precedência entre as diferentes tarefas, dos prazos a respeitar e das capacidades disponíveis (Barros, 2002).

<sup>&</sup>lt;sup>13</sup> Ferramenta online para gestão de tempo.

<sup>&</sup>lt;sup>14</sup> Ferramenta *online* para gestão de projetos.

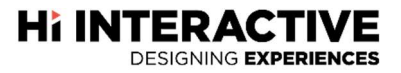

#### 2.3. Ferramentas utilizadas

Para a elaboração das atividades desenvolvidas durante o estágio curricular, foi necessário recorrer a uma vasta lista de ferramentas. Algumas lecionadas no curso de Comunicação Multimédia e outras exploradas pela primeira vez permitindo a aquisição de novos conhecimentos.

No decorrer do estágio foram utilizadas as seguintes ferramentas:

- Adobe Photoshop é uma ferramenta de criação e manipulação de imagens digitais desenvolvido pela empresa Adobe. É utilizado por vários profissionais e aficionados da área de multimédia. É considerado, segundo Andrade (2010: 9), líder de mercado na categoria de edição profissional de imagens.
- Adobe Illustrator é uma ferramenta de criação e manipulação de imagens vetoriais desenvolvido pela empresa Adobe. É também a "ferramenta de eleição para desenho técnico e rigoroso para a criação de logótipos, ilustrações e interfaces, entre outras tarefas integrantes da atividade de qualquer designer gráfico, web designer, ilustrador, e outros profissionais criativos"<sup>15</sup>.
- **Brackets** é um editor de texto/código Open Source<sup>16</sup> desenvolvido pela Adobe em html, css e javascript. É uma ferramenta versátil, leve e com a capacidade de ser, facilmente, integrado com extensões que possibilitam a produtividade não sendo necessário recorrer a programas externos.
- Visual Studio Code é um editor de texto/código Open Source desenvolvido pela Microsoft e possui uma integração nativa com o Git e com milhares de extensões. É uma ferramenta multiplataforma, rápida e leve.
- $Git$  é um sistema de controlo de versão de arquivos. Através desta ferramenta é possível abrir e editar o mesmo ficheiro em simultâneo, entre duas ou mais pessoas, sem o risco de perder alterações ou criar conflitos.
- $\bullet$  *Wordpress é* um sistema *Open Source* de gestão de conteúdos *Web (CMS)*, desenvolvido em PHP, com uma base de dados  $MvSOL$ . É uma "uma plataforma"

<sup>15</sup> Consultado a 06/dez., 2017, em https://www.flag.pt/oferta/adobe-illustrator-lisboa-pos-laboral-20171206/.

<sup>16</sup> Termo que possibilita qualquer pessoa consultar, ver ou alterar o código.

bastante versátil e permite a implementação de websites vocacionados para as mais diversas áreas, como revistas e jornais online, entre outros "17.

- Avocode é uma ferramenta destinada a designers e front-enders que permite abrir e inspecionar projetos do Photoshop e, do mesmo modo, obter sugestões de código para folhas de estilos e exportar assets<sup>18</sup>.
- Filezilla é uma ferramenta de  $FTP^{19}$  Open Source que permite efetuar transferências de ficheiros com um servidor.
- Asana é uma plataforma online designada para ajudar equipas a gerir projetos e tarefas.
- $\bullet$  Timecamp é ferramenta *online* que ajuda equipas e empresas a gerir o tempo gasto em tarefas ou projetos. O Timecamp suporta integração com o Asana permitindo assim alocar horas a cada tarefa criada no gestor de tarefas. As horas alocadas nos projetos podem ser faturáveis ou não faturáveis, permitindo assim, ao gestor de projeto, saber quantas horas de trabalho ou de formação foram gastas no projeto.
- **SourceTree** é uma ferramenta que simplifica a forma como o utilizador interage com os repositórios Git. SourceTree permite, visualmente, interagir com o Git evitando assim o uso da linha de comandos (gitbash<sup>20</sup>).
- Slack é uma ferramenta designada para facilitar a comunicação entre colaboradores ou equipas dentro de empresas. O Slack é uma sala virtual onde os colaboradores podem falar e transmitir ficheiros entre si.
- $InVision 6$  uma ferramenta de prototipagem que permite apoiar o "desenvolvimento de projetos de designs colaborativos, na medida em que veio revolucionar a forma de partilhar, discutir e gerir projetos que envolvem equipas de designers e programadores. Possibilita também "incorporar links nos protótipos, facilitando a visualização do fluxo de navegação e a interação nas telas, permitindo assim visualizar a experiência interativa que o usuário terá com a navegação que lhe é sugerida".<sup>21</sup>

<sup>17</sup> Consultado a 8/dez., 2017 em http://www.ajudaeminformatica.pt/o-que-e-o-wordpress/.

<sup>&</sup>lt;sup>18</sup> Termo usado para recursos como imagens, folhas de estilo, vídeo, musicas, entre outros.

 $19$  File Transfer Protocol, ou seja, Protocolo de Transferência de Ficheiros.

<sup>20</sup> Linha de comandos do sistema Git

<sup>21</sup> Consultado a 8/dez., 2017 em https://www.flag.pt/blog/novo-parceiro-na-area-de-uxui-invision/.

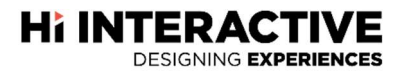

#### 2.4. Trabalho desenvolvido

No decorrer do estágio curricular foram-me progressivamente atribuídos projetos que acabaram por suplantar o plano de estágio inicialmente definido. A complexidade inerente a cada projeto constitui um desafio e por isso todos os trabalhos serviram para crescer profissionalmente ao recorrer a ferramentas nunca antes utilizadas e cumprindo sempre os prazos reduzidos que eram propostos.

#### 2.4.1. Renovação do site da empresa

Na primeira semana e meia foi-me proposto renovar o site da empresa e juntamente integrá-lo com a plataforma Wordpress. Esta proposta, de caráter experimental, tinha como objetivo, uma avaliação aos meus conhecimentos.

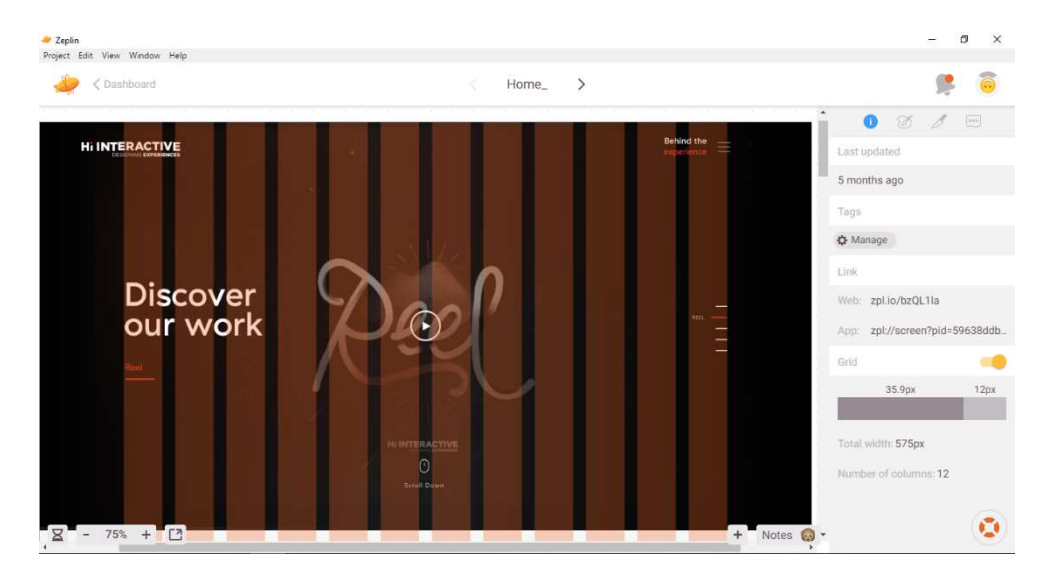

Figura 9 | Janela do Zeplin com o UI da Hi Fonte: elaboração própria

Sendo este o meu primeiro projeto para a Hi Interactive, recorri a todo o conhecimento adquirido durante o curso de Comunicação Multimédia e comecei por definir as tarefas necessárias de modo a alcançar o objetivo. Como todos os departamentos da empresa trabalham especificamente para cada área de negócio, foi-me cedido acesso, por parte do respetivo departamento, a uma proposta de UI para me poder orientar e prosseguir o meu trabalho (Figura 9).

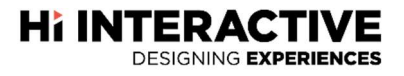

Este projeto tinha como objetivo melhorar, com o Wordpress, a interface e gestão do site, e para isso, a conceção deste projeto começou por recorrer à ajuda do editor de código Brackets, onde é possível, com a ferramenta Live Preview<sup>22</sup>, visualizar em tempo real todas as alterações efetuadas não sendo necessário recarregar a página.

Antes da integração com o  $CMS<sup>23</sup>$  era necessário construir a estrutura do *site* e passar do design para código (Figura 10).

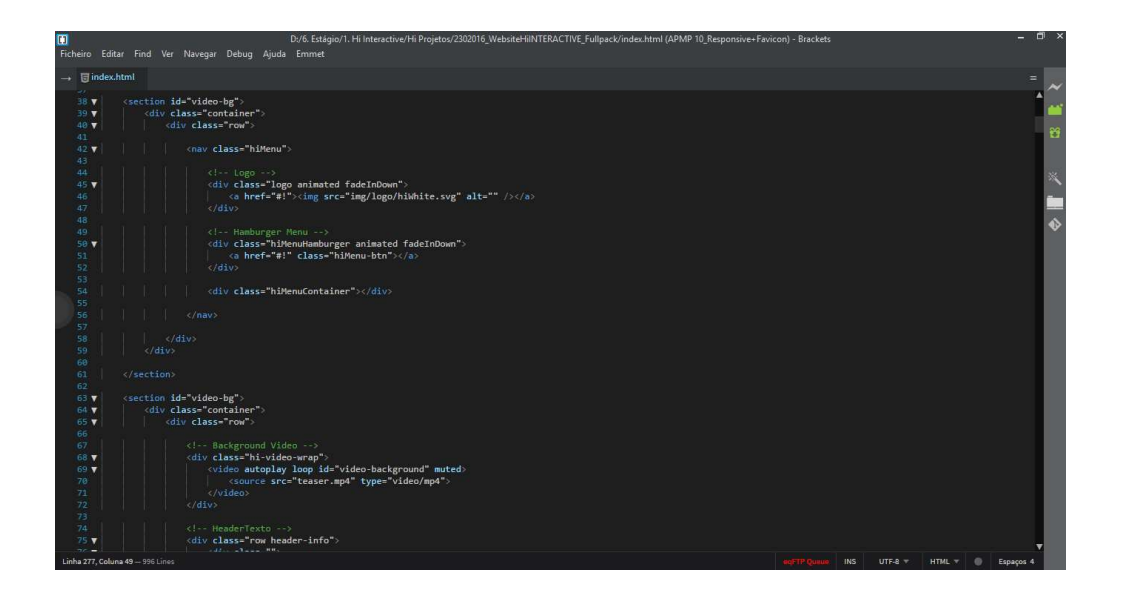

Figura 10 | Ficheiro html da página inicial Fonte: elaboração própria

Concluída a página inicial, o processo de replicação das restantes páginas seria mais rápido. No entanto, como este projeto era considerado um teste e tinha também o intuito de fazer uma avaliação das minhas competências, foi-me pedido para o colocar em pausa e começar a trabalhar em unidades de negócios com uma equipa e outros projetos.

<sup>&</sup>lt;sup>22</sup> Característica do programa que permite ver, em tempo real, as alterações.

<sup>23</sup> Sistema de gestão de conteúdo que neste caso é o wordpress.

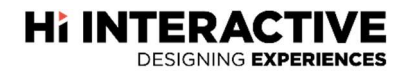

#### 2.4.2. Alterações APMP

No entanto, antes de integrar uma equipa, foram-me ainda solicitadas pequenas alterações num site já existente e implementado. Esse site pertencia a uma associação de transformação digital e inovação, a APMP. A associação apoia na "divulgação, criação, distribuição de informação, dinamização e continuidade dos desafios relacionados com a transformação digital "<sup>24</sup> (APMP, 2017).

As alterações consistiam na alteração do slider na página inicial e na sua possibilidade de reproduzir um vídeo em ecrã inteiro quando clicado no botão com o símbolo do *play* (Figura 11) e em corrigir pequenas falhas do *responsive*<sup>25</sup>.

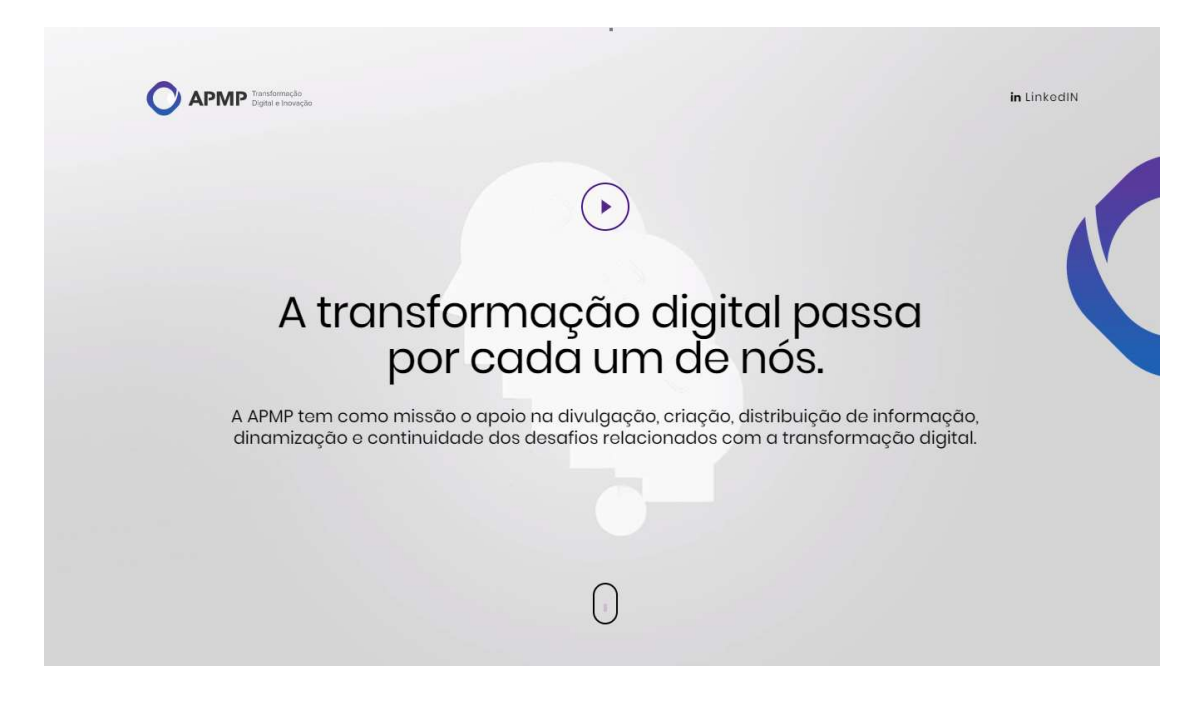

Figura 11 | Página inicial da APMP Fonte: www.apmp.pt/

Para implementar a função de reproduzir um vídeo em ecrã inteiro, no botão, foi necessário recorrer ao uso de uma biblioteca de funções da linguagem javascript denominada por jquery. Na Figura 12 é possível visualizar que para o funcionamento do

<sup>24</sup> Acedido a 11/dez., 2017, em http://www.apmp.pt/.

<sup>25</sup> Termo técnico utilizado para referir um ajuste automático à largura do ecrã do dispositivo.

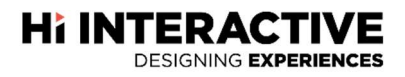

botão de reproduzir (Figura 11), foi necessário determinar que quando fosse clicado, este iniciava um *modal<sup>26</sup>*, com um vídeo, em ecrã inteiro.

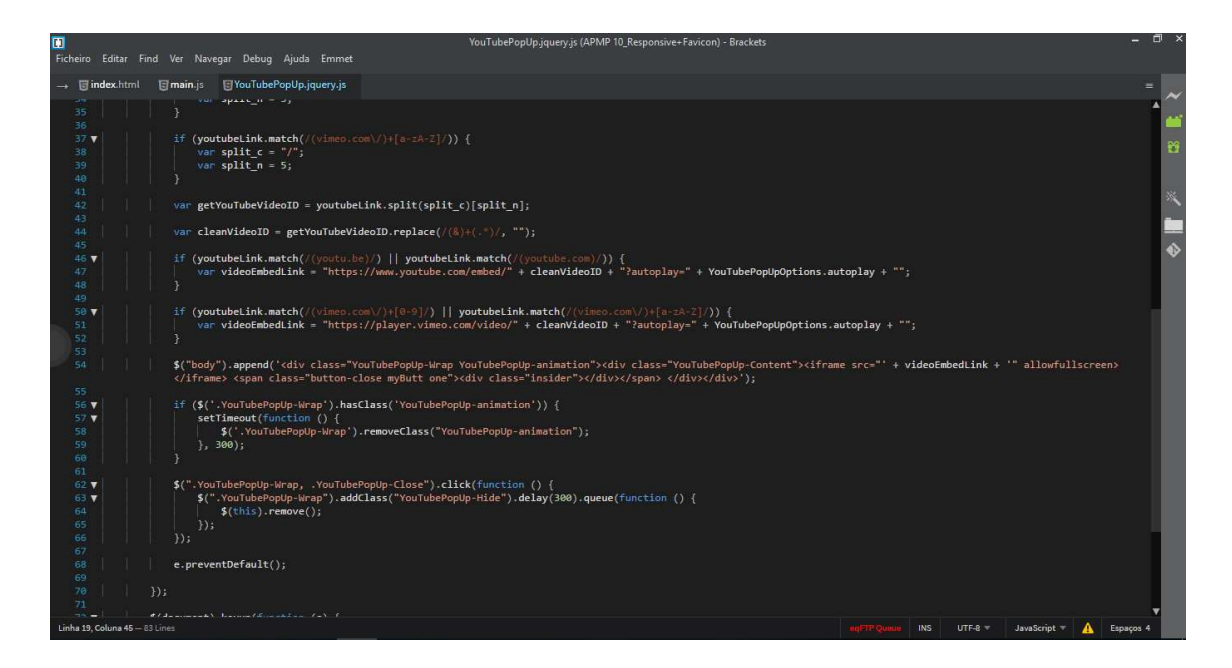

Figura 12 | Código em jquery para vídeo em ecrã inteiro Fonte: elaboração própria

Finalizado o código foram corrigidas pequenas falhas no responsive do site. Por exemplo, o botão de reproduzir não ficava ajustado ao centro. Sendo o botão uma imagem  $\mathit{SFG}^{27}$ , no código da página está definida como texto. Por isso, para centrar o elemento foi necessário atribuir propriedades de texto (Figura 13).

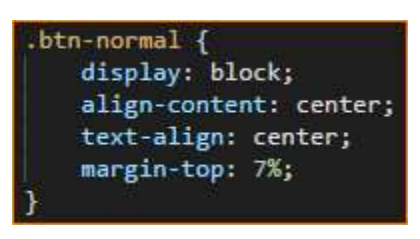

Figura 13 | Botão alinhado ao centro Fonte: elaboração própria

<sup>26</sup> Caixa de informação, muitas vezes confundido com pop-up.

<sup>27</sup> Extensão de formato vetorial

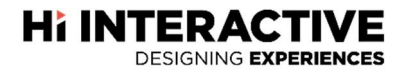

#### 2.4.3. Mobile EDP

O mobile EDP foi o primeiro projeto que experienciei trabalhar com uma equipa de desenvolvimento. Este projeto foi nos proposto pela Accenture Portugal com o intuito de criar um *proof of concept*<sup>28</sup> de uma aplicação web responsive para a Energias de Portugal (EDP).

A Accenture é uma "organização global líder em serviços profissionais que oferece uma ampla gama de serviços e soluções em estratégia, consultoria, digital, tecnologia e operações. Através da combinação de uma experiência ímpar e de uma forte especialização em mais de 40 indústrias e em todas as funções de negócio – suportada pela maior rede de delivery do mundo – a Accenture trabalha na interseção entre negócio e tecnologia para ajudar os clientes a melhorar o seu desempenho e a gerar valor sustentável para os stakeholders<sup>29</sup>. A Accenture utiliza a inovação para melhorar a forma como o mundo trabalha e vive." (Accenture, 2017)

A EDP é uma empresa global de energia, líder em criação de valor, inovação e sustentabilidade, presente em catorze países e em quatro continentes. A EDP é a terceira maior empresa de produção de eletricidade e um dos maiores distribuidores de gás na Península Ibérica.

O projeto tinha como objetivo desenvolver uma aplicação móvel (visível na Figura 14) que permitisse ao cliente fazer a despistagem de uma avaria com os serviços da EDP. De modo a aceder a esta funcionalidade, o cliente teria que entrar no site da EDP a partir do seu smartphone e selecionar as opções aplicáveis ao seu caso (tipo de equipamento e tipo de avaria) para iniciar a despistagem da avaria. Após selecionar o equipamento e o problema em questão, o cliente deve fazer o upload das respetivas fotografias. No final do processo, e dependendo da severidade da avaria reportada, o cliente é informado de que será necessário receber em sua casa uma visita da assistência técnica. Para proceder de imediato à sua marcação, a aplicação apresenta um calendário e um horário que o cliente pode escolher de modo a receber a visita da assistência técnica.

<sup>28</sup> Maquete, conceito de prova.

<sup>29</sup> Público estratégico, pessoa ou grupo que tem interesse.

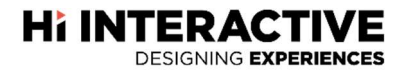

Para esta proposta, foi necessário recorrer ao sistema Git visto que para este projeto iria ter o apoio de Luís Cruz, um colega *developer full stack*<sup>30</sup>. Não tendo conhecimento prévio do sistema, foi-me dado um *crash course*<sup>31</sup> sobre o mesmo e passado uma hora já estava apto para exercer funções *commit, merge, pull* e *push*<sup>32</sup>. Todo este trabalho (APÊNDICE VI) foi desenvolvido em *html, css e javascript* recorrendo a ferramentas como o Visual Studio Code para desenvolver, BitBucket para repositórios Git, e Zeplin para o seguimento do design proposto.

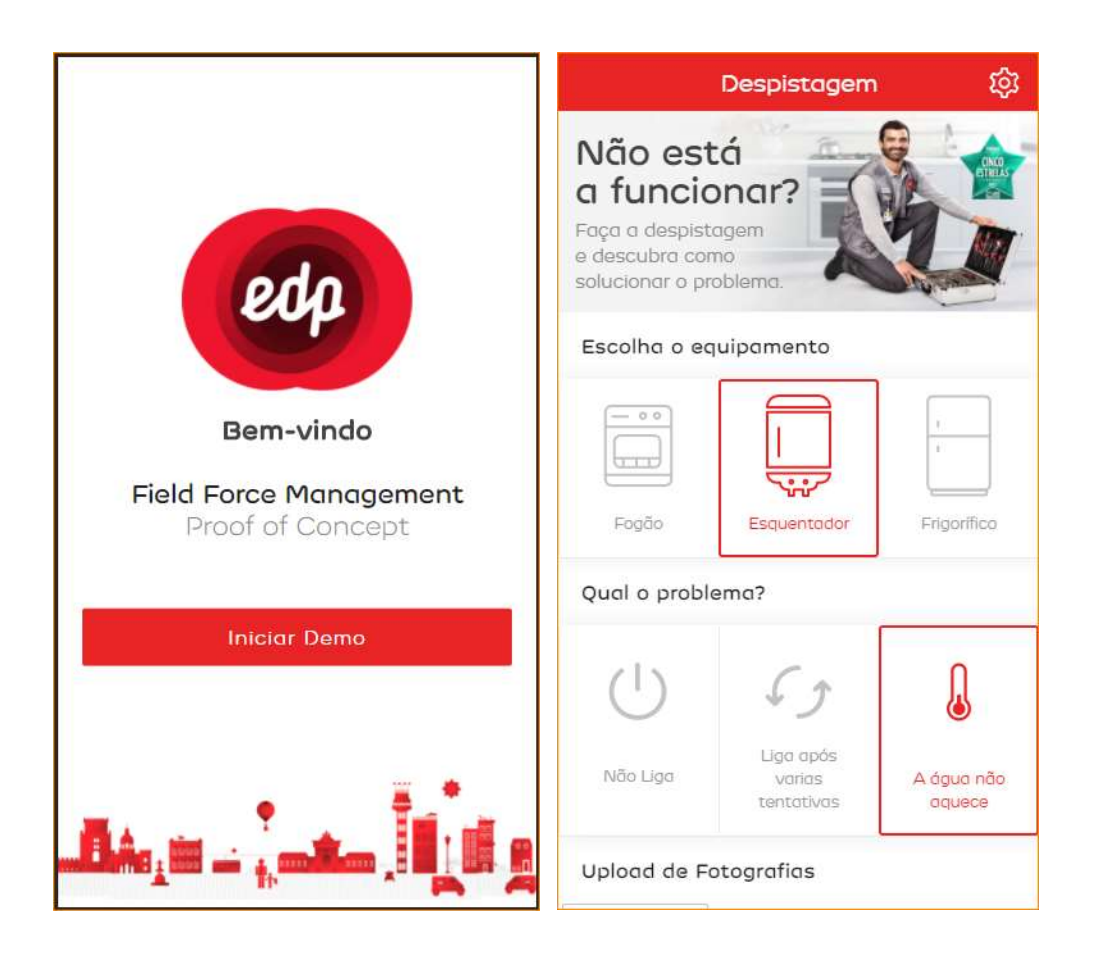

Figura 14 | Ecrãs da aplicação EDP Fonte: elaboração própria

<sup>30</sup> Programador front-end como também programador back-end.

<sup>31</sup> Curso rápido e intensivo

<sup>32</sup> Comandos usados para interagir com o sistema Git

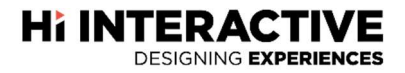

#### 2.4.4. Hi Newsletters

Este projeto foi um desafio bastante interessante. A Hi Interactive precisava de renovar a sua imagem relativamente à comunicação interna da empresa, mais concretamente as newsletters.

Uma newsletter é um termo inglês que traduzido significa boletim informativo. É uma publicação da empresa destinada aos clientes atuais e potenciais clientes. Este meio de comunicação deve ser capaz de "consolidar e partilhar a cultura da empresa, prestando informação sobre os produtos, os seus recursos humanos, inovações físicas" (Lourenço, 2014: 20). A newsletter é muitas vezes confundida com e-mail marketing por ser enviada por *e-mail<sup>33</sup>*, no entanto, a *newsletter*, é mais focada em produção de conteúdo do que em vendas.

Devido ao facto dos clientes de email não terem todos a mesma compatibilidade (Figura 15), a newsletter, teve que ser contruída com base em tabelas. As tabelas não requerem muito uso de folhas de estilos e permitem assim criar compatibilidade com a maioria dos clientes de email.

| position       |                                                              |        | $\widehat{\phantom{a}}$                                                             | overflow |              |                 |  |  |
|----------------|--------------------------------------------------------------|--------|-------------------------------------------------------------------------------------|----------|--------------|-----------------|--|--|
|                |                                                              |        |                                                                                     |          |              |                 |  |  |
| <b>DESKTOP</b> |                                                              | MOBILE |                                                                                     |          | WEBMAIL      |                 |  |  |
|                | <b>AOL Desktop</b>                                           |        | Android 4.2.2 Mail                                                                  |          | $\checkmark$ | <b>AOL Mail</b> |  |  |
|                | Partial. Supports relative and<br>absolute) but not [fixed]. | ✓      | Android 4.4.4 Mail                                                                  |          | $\times$     | G Suite         |  |  |
|                | Apple Mail 10<br>Partial. Elements with Fixed scroll         |        | AOL Alto Android app                                                                |          | ×            | Gmail           |  |  |
|                | with the page instead of remaining<br>fixed.                 |        | Partial. Elements with Fixed scroll<br>with the page instead of remaining<br>fixed. |          | $\times$     | Google Inbox    |  |  |
| $\times$       | <b>IBM Notes 9</b>                                           |        | AOL Alto iOS app                                                                    |          | $\times$     | Outlook.com     |  |  |
| $\checkmark$   | Outlook 2000-03                                              |        | Partial. Elements with Fixed scroll<br>with the page instead of remaining<br>fixed. |          | $\times$     | Yahoo! Mail     |  |  |

Figura 15 | Compatibilidade entre clientes de email. Fonte: www.campaignmonitor.com/css/

Como requisito para a criação da newsletter da Hi Interactive, foi necessário recorrer ao uso da plataforma Hubspot. O Hubspot é uma plataforma online para profissionais de marketing ou de vendas. A plataforma é baseada na metodologia de Inbound Marketing

<sup>33</sup> Correio eletrónico.

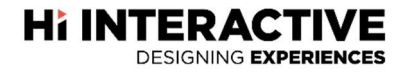

e dispõe de diversas ferramentas de interação, conversão e análise de resultados (Jensen, 2011).

O objetivo do projeto consistia em criar um modelo de uma newsletter que com a ajuda do Hubspot pudesse ser facilmente editada. O Hubspot dispõe de uma linguagem parecida ao PHP, onde é possível ser intercalável com html, que se chama HubL (significa HubSpot Markup Language e prenuncia-se como "Hubble"). Esta linguagem (**Figura 16**) permite definir módulos editáveis, condições de lógica, variáveis, entre outros.

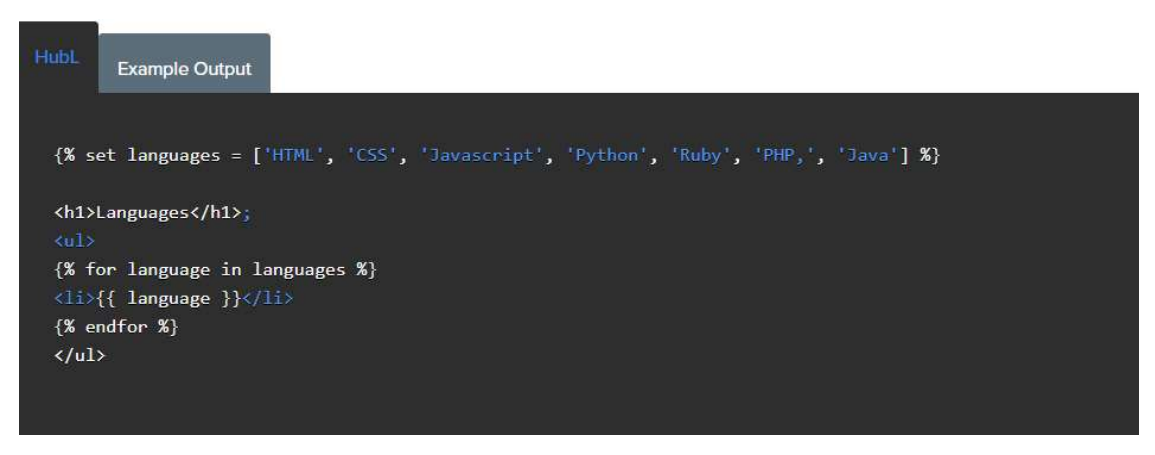

Figura 16 | Exemplo HubL de uma função for. Fonte: designers.hubspot.com/docs/hubl/intro-to-hubl

Com base no design cedido pelo André Ramalho (Figura 16), colega UI Designer da Hi Interactive, foi-me possível proceder ao desenvolvimento da newsletter. Numa primeira fase, optei por desenvolver fora da plataforma por ainda não estar à vontade com a mesma.

Finalizada a estrutura do modelo, iniciei o processo de implementação do código html no Hubspot obtendo assim um template<sup>34</sup> dinâmico que permite ao redator da newsletter editar todo o conteúdo do boletim sem danificar a estrutura do mesmo.

<sup>&</sup>lt;sup>34</sup> Termo inglês que representa modelo.
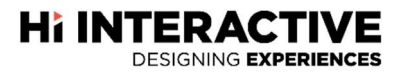

#### 2.4.5. Restaurantes LuxHotels

Restaurantes LuxHotels foi um projeto que consistia na criação de dois websites para dois restaurantes do grupo LuxHotels. Os restaurantes chamam-se "Galeria do Largo" e "Mensagem" e estão sediados no Porto e em Lisboa.

LuxHotels é um grupo de hotéis que teve início em abril de 1989 com a abertura do Hotel Lux Mundi, em Fátima. Atualmente, dada à sua subsequente expansão, o grupo conta com três hotéis em Fátima, dois em Lisboa, um no Porto e prepara-se para abrir outro em Évora.

Os sites dos restaurantes seguiram o modelo desenhado pelo André Ramalho, UI Designer da Hi Interactive (Figura 17).

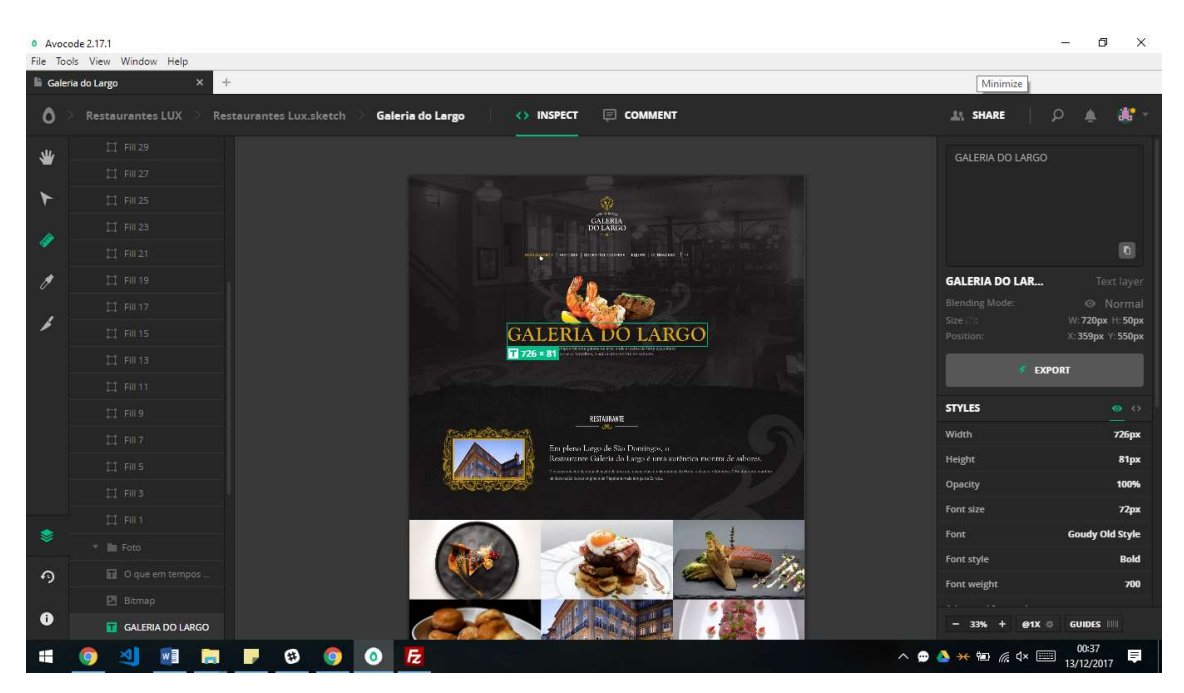

Figura 17 | Exemplo do design do Galeria do Largo em Avocode. Fonte: elaboração própria

Foi necessário o uso de ferramentas como Visual Studio Code para programar e Avocode para o auxílio no seguimento do projeto. Os sites foram desenvolvidos em html, css e javascript. De notar que ambos os sites utilizam o mesmo estilo, visto que pertencem à mesma cadeia hoteleira e apenas foi alterado o seu conteúdo (APÊNDICE XVI).

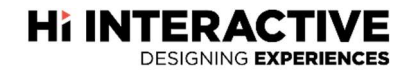

#### 2.4.6. ITUP

Em seguida, o projeto que me foi proposto tinha como cliente a empresa ITUP, que é um parceiro de treino da plataforma OutSystems. Esta disponibiliza serviços que procuram resolver o problema da falta de programadores OutSystems, criando profissionais altamente qualificados capazes de responder a uma procura crescente nos cincos continentes.

Este projeto consistiu numa restruturação do site da empresa ITUP e foi-me pedido elaborar uma proposta do site em wordpress (Figura 18).

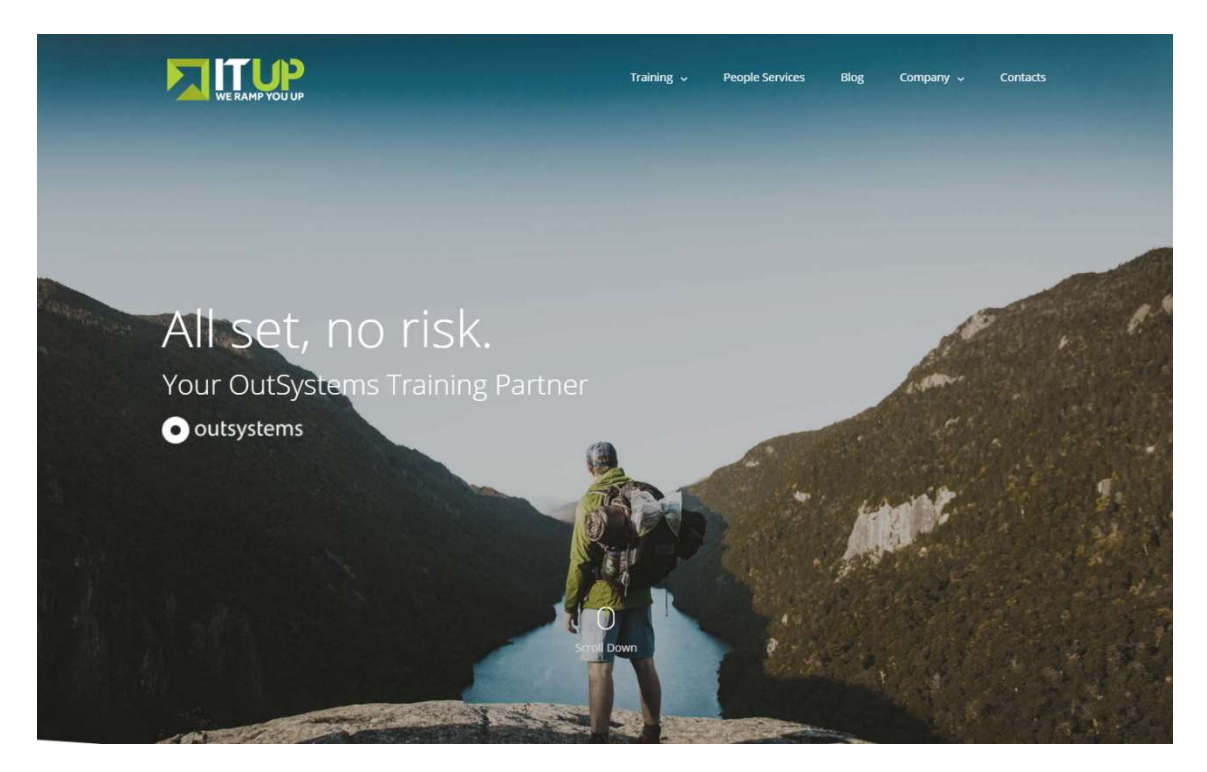

Figura 18 | Site ITUP em wordpress. Fonte: elaboração própria

Com recurso a um tema foi possível construir a estrutura do novo site rapidamente. No entanto, o mesmo não permitia uma integração com sistema de eventos/cursos. Devido a este problema, foi necessário alterar o código e recorrer ao uso de um Child Theme com Custom Fields (Figura 19).

**Hi INTERACTIVE DESIGNING EXPERIENCES** 

Um Child Theme permite adicionar ou alterar estilos, funções, templates de páginas sem a necessidade de alterar nos ficheiros  $core^{35}$  do tema, evitando assim, perder as alterações efetuadas para uma atualização que possa surgir.

| /itup/wp-content/themes/Avada-Child-Theme<br>Endereço remoto:<br>? plugins<br>themes<br>F <sub>11</sub><br>? Avada<br>Avada-Child-Theme<br>田… |         |                     |                             |            |             |
|----------------------------------------------------------------------------------------------------|---------|---------------------|-----------------------------|------------|-------------|
| Nome                                                                                                    | Tamanho | Tipo                | Modificado                  | Permissões | Proprietári |
| 1.11                                                                                                    |         |                     |                             |            |             |
| <b>CSS</b>                                                                                                    |         | Pasta de fi         | 29/11/2017 15:              | 0755       | 1070 1070   |
| S                                                                                                    |         | Pasta de fi         | 29/11/2017 18:              | 0755       | 1070 1070   |
| login                                                                                                    |         | Pasta de fi         | 14/11/201717                | 0755       | 1070 1070   |
| templates                                                                                                    |         | Pasta de fi         | 02/12/2017 15:              | 0755       | 1070 1070   |
| archive-course.php                                                                                                    | 4672    | <b>Ficheiro PHP</b> | 06/12/2017 17:              | 0644       | 1070 1070   |
| archive.php                                                                                                    | 3 9 9 6 | <b>Ficheiro PHP</b> | 05/12/2017 17:              | 0644       | 1070 1070   |
| Events.php                                                                                                    | 1009    | Ficheiro PHP        | 28/11/2017 15               | 0644       | 1070 1070   |
| footer.php                                                                                                    | 7492    | <b>Ficheiro PHP</b> | 17/11/2017 12:              | 0644       | 1070 1070   |
| functions.php                                                                                                    | 2 5 2 9 | Ficheiro PHP        | 07/12/2017 18               | 0644       | 1070 1070   |
| screenshot.png                                                                                                    | 60 30 7 | Ficheiro P          | 15/09/2017 18:              | 0644       | 1070 1070   |
| single-course.php                                                                                                    | 8 5 6 3 | <b>Ficheiro PHP</b> | 05/12/2017 15:              | 0644       | 1070 1070   |
| single.php                                                                                                    | 9 1 2 8 |                     | Ficheiro PHP 30/11/2017 11: | 0644       | 1070 1070   |

Figura 19 | Child Theme ITUP Fonte: elaboração própria

Custom Fields são campos personalizados que permitem configurar, especificar e armazenar qualquer tipo de valor e informação. Com eles, foi-me possível adicionar, ao tema, uma secção de cursos (Figura 20).

Courses

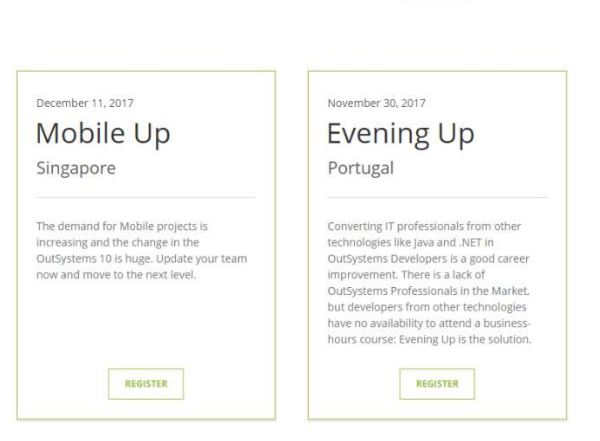

Figura 20 | Campo Courses ITUP Fonte: elaboração própria

-

<sup>&</sup>lt;sup>35</sup> Ficheiro base, raiz.

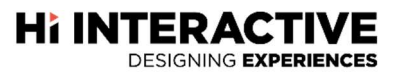

## REFLEXÃO FINAL

Fazendo a retrospetiva dos três meses em que colaborei, como estagiário, na empresa Hi Interactive, considero que esse tempo foi importante para a minha formação, pois permitiu-me adquirir e desenvolver novas competências, ganhar experiência nas várias atividades que realizei e que nunca tinha tido oportunidade de desenvolver.

O estágio teve início a 10 de julho de 2017 e prolongou-se até 11 de outubro de 2017 e sendo o estágio uma porta aberta para o mercado de trabalho, torna-se importante o facto de termos de provar o quanto somos bons e por isso, todo o tempo aplicado no estágio (especialmente as primeiras semanas) pode ser exaustivo. No entanto, depois do processo de adaptação, o receio de falhar diminuiu e apesar de sempre ter existido o medo de não corresponder ao que esperavam do meu desempenho, empenhei-me em concretizar todas as atividades com afinco e responsabilidade.

Toda a equipa que compõe a Hi Interactive foi essencial para o meu sucesso, partilhando comigo experiências, conhecimento e momentos repartidos de brincadeiras e profissionalismo. A distância entre os polos (Leiria e Lisboa), nunca foi motivo para não me ajudarem.

Estando, Leiria de Lisboa, a uma hora e meia de caminho a ajuda e o acompanhamento estava sempre presente quer pessoalmente ou remotamente e com isso, ter recebido, ao longo destes três meses de estágio, um *feedback* positivo por parte de toda a equipa da Hi Interactive deixou-me bastante contente e confiante para continuar a trabalhar e a lutar para a minha evolução, tanto a nível pessoal como profissional.

Concluo assim que, o estágio contribuiu não só para a minha formação individual, mas também para o relacionamento interpessoal referindo novamente que este é um caminho aberto para o mercado de trabalho.

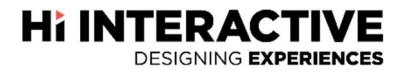

#### BIBLIOGRAFIA

Andrade, M. (2010). Adobe Photoshop CS5. São Paulo: Senac.

Barros, N. (2003). Mapas de GANTT e Redes de PERT. Escola Secundária de Emídio Navarro 2001/2002, Viseu. Consultado em 5 de novembro de 2017 de http://www.esenviseu.net/Recursos/Download/Tema\_4/MapasGANTT\_RedesPERT.pdf

Corain, C. (2015). A Nova Era da Gestão Empresarial. Santa Catarina: Clube dos Autores. Costa, E. (2007). Gestão Estratégica da Empresa que Temos para a Empresa que Queremos. (2ª edição). São Paulo: Editora Saraiva.

Daychouw, M. (2007). 40 Ferramentas e Técnicas de Gerenciamento. Rio de Janeiro: Brasport.

Fonseca, F. (2003), "Administração Pública: Gestão análoga à privada", Estratégia Pura, Ano I, nº5, Outubro/Novembro.

Freire, A. (2006). Estratégia - Sucesso em Portugal. Lisboa/São Paulo: Verbo.

Garcia, M. et al. (2006). Marketing & Comunicação para Pequenas Empresas. São Paulo: Novatec.

González, P. (2010). Teoría y práctica de la publicidade impresa. Valencia: Campgráfic.

Lampreia, J. (1998). Comunicação Empresarial – as relações públicas na gestão (textos de gestão). Lisboa: Texto Editora.

Lindon, D., et al (2011). Mercator XXI. Teoria e Prática do Marketing. (14ª edição). Alfragide: Publicações Dom Quixote.

Lourenço, A. (2014). Relatório de Estágio na empresa Norbain Portugal: a contrução da newsletter. Aveiro: Departamento de Línguas e Culturas, Universidade de Aveiro.

Manhanelli, C. (1988). Estratégias Eleitorais. Marketing Político. São Paulo: Summus Editorial.

Muller, D. (1982). Sitemas de grelhas. Um manual para desenhistas gráficos. Barcelona: Editorial Gustavo Gili, S.A.

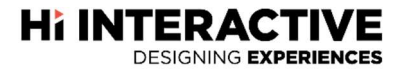

Oliveira, D. (2006). Estrutura Organizacional: uma abordagem para resultados e competitividade. São Paulo: Atlas.

Ribeiro, N. (2012). Multimédia e Tecnologias Interactivas. Lisboa: FCA Editora de Informática.

Teixeira, S. (2013). Gestão das Organizações. Lisboa: Escolar Editora.

Turra, F., Rodrigues, F. (2014). Um estudo de caso sobre definição de estratégias para compras corporativas de materiais indiretos. Curitiba: Universidade Federal do Paraná.

Xavier, C., Xavier, L. (2011). Metodologia Simplificada de Gerenciamento de Projetos: Basic Methodware. Rio de Janeiro: Brasport.

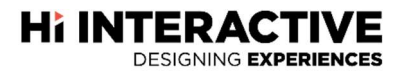

## **WEBGRAFIA**

https://www.agenciainbound.com.br/blog/bid/38533/o-que-hubspot (consultado a 12 de novembro de 2017)

https://www.accenture.com/pt-pt (consultado a 12 de novembro de 2017)

https://www.edp.pt/particulares/ (consultado a 12 de novembro de 2017)

https://pt.slideshare.net/senacsaopaulo/adobe-photoshop-cs6-28248990 (consultado a 13 de novembro de 2017)

https://www.oficinadanet.com.br/post/13541-afinal-o-que-e-frontend-e-o-que-ebackend- (consultado a 13 de novembro de 2017)

# APÊNDICES

**Hi INTERACTIVE** 

#### Lista de Apêndices

- Apêndice I Homepage da proposta Hi Interactive
- Apêndice II Proposta Hi Interactive no Zeplin
- Apêndice III Homepage Hi Interactive quase finalizada
- Apêndice IV Site APMP completo
- Apêndice V Excerto de código do site APMP
- Apêndice VI Página inicial da aplicação EDP Funciona
- Apêndice VII Página despistagem da aplicação EDP Funciona
- Apêndice VIII Informações sobre a visita da aplicação EDP Funciona
- Apêndice IX Página agendamento da aplicação EDP Funciona
- Apêndice  $X -$  Página de confirmação de visita da aplicação EDP Funciona
- Apêndice XI Newsletter Webinar Passo 1
- Apêndice XII Newsletter Webinar Passo 2
- Apêndice XIII Newsletter Webinar Passo 3
- Apêndice XIV Newsletter Webinar Passo 4
- Apêndice XV Restaurante Galeria do Largo
- Apêndice XVI Restaurante Mensagem
- Apêndice XVII Homepage ITUP
- Apêndice XVIII Cientes Hi Interactive

# Apêndice I

Homepage da proposta Hi Interactive

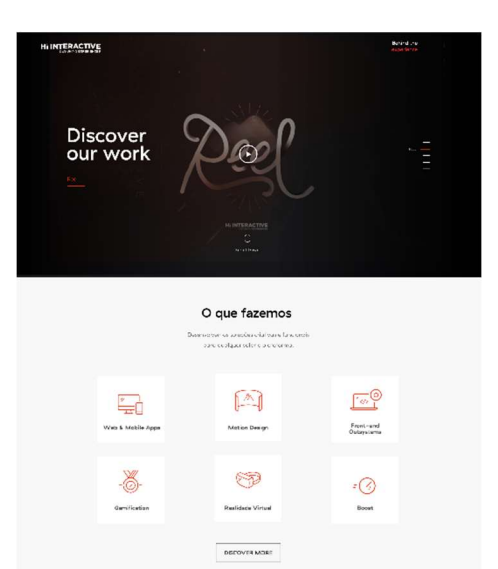

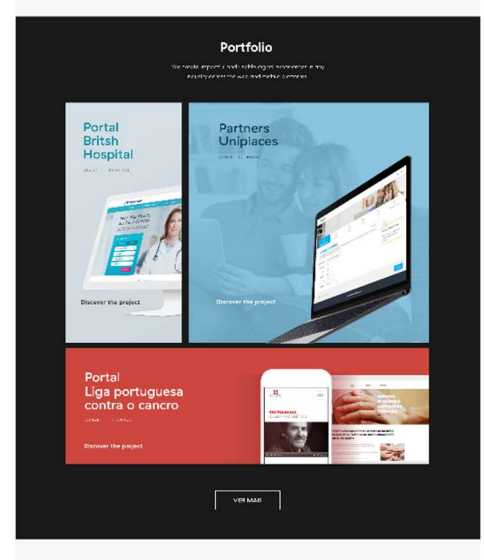

Clientes Transformer monitoriale puesare na refrestructure

 $\begin{tabular}{lcccccc} {\bf D@LL} & $\mathscr{Q}^{\rm ad}$ & \bf{mesons} & {\bf G010} \nonumber \\ \end{tabular} \begin{tabular}{lcccccc} {\bf G010} & {\bf G010} & {\bf G010} & {\bf G010} & {\bf G010} & {\bf G010} & {\bf G010} & {\bf G010} \\ \end{tabular}$ 

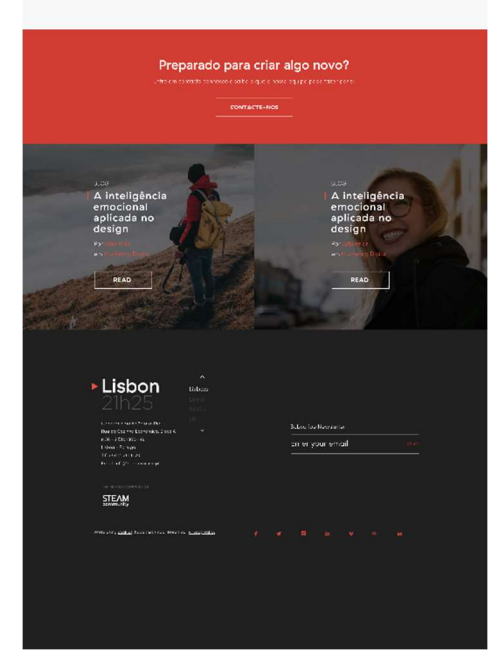

# Apêndice II

Proposta Hi Interactive no Zeplin

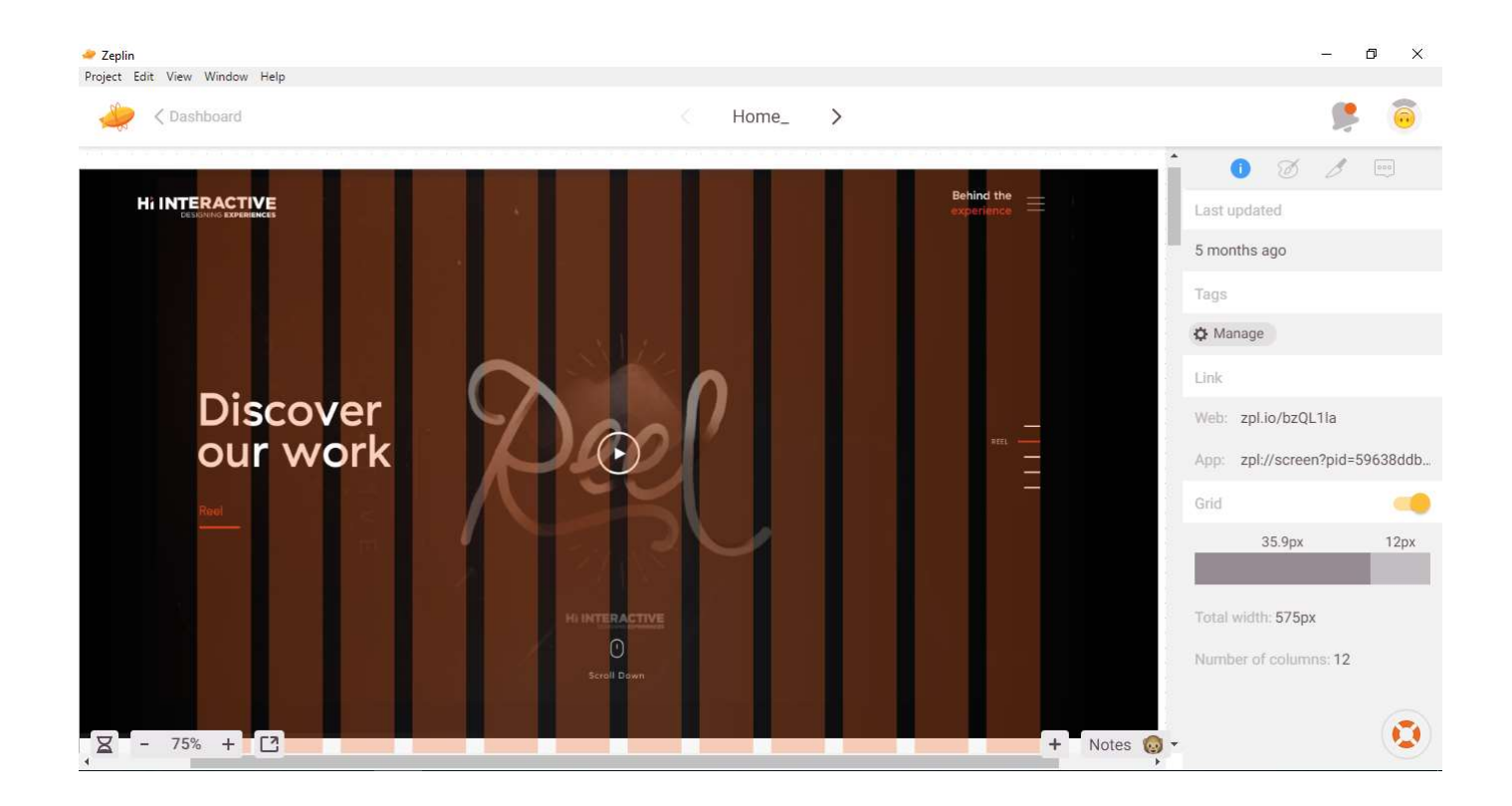

# Apêndice III

Homepage Hi Interactive quase finalizada

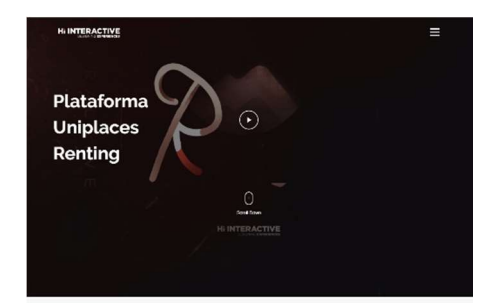

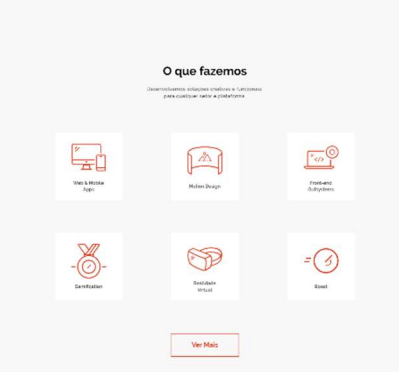

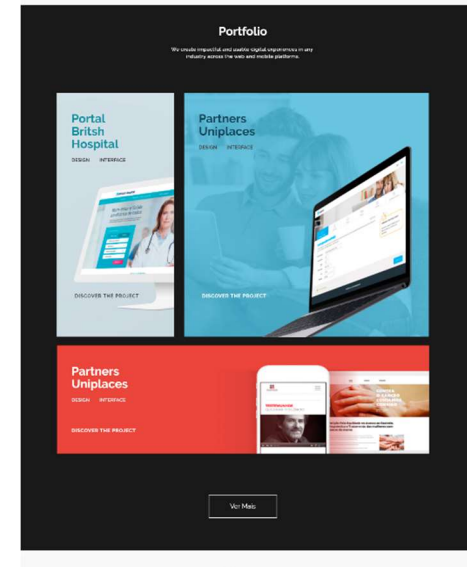

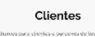

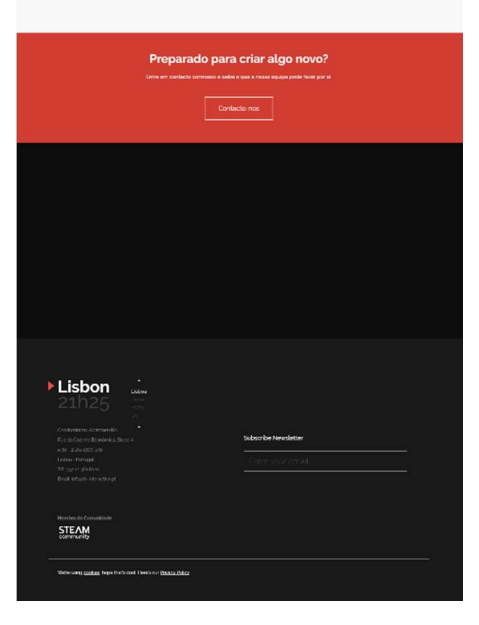

Apêndice IV Site APMP completo

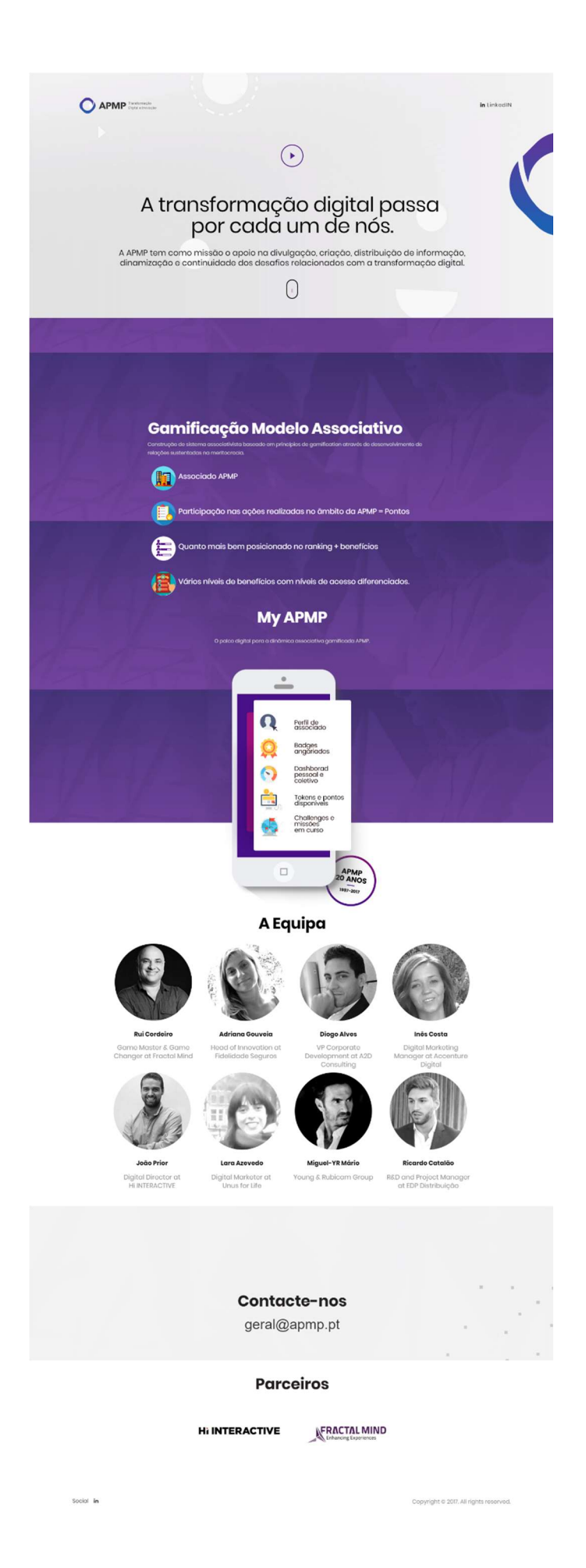

Apêndice V

Excerto de código do site APMP

index.html - Visual Studio Code File Edit Selection View Go Debug Tasks Help

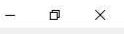

Minimize  $\Diamond$  index.html  $\times$  $\begin{picture}(20,20) \put(0,0){\line(1,0){10}} \put(15,0){\line(1,0){10}} \put(15,0){\line(1,0){10}} \put(15,0){\line(1,0){10}} \put(15,0){\line(1,0){10}} \put(15,0){\line(1,0){10}} \put(15,0){\line(1,0){10}} \put(15,0){\line(1,0){10}} \put(15,0){\line(1,0){10}} \put(15,0){\line(1,0){10}} \put(15,0){\line(1,0){10}} \put(15,0){\line(1$ Ō rea<br>IIIXX<br>IIIXXX م <div class="mouse-icon hidden-xs"><br>| <div class="scroll"></div>  $\hat{\mathbf{y}}$  $\frac{1}{\sqrt{d}$ iv <section id="be-the-first" class="pad-xl"><br>\div class="container"><br>\div class="row"><br>\div class="row">  $\circledast$ cuas= row »<br>
<div class="col-sm-8 col-sm-offset-2 margin-30 wow fadeIn" data-wow-delay="0.6s"><br>
<h2>Gamificação Modelo Associativo</h2><br>
<p class="small-2"> Construção de sistema associativista baseado em princípios de ga 喝 **TERRITORY** <p class="lead-2"> <img src="img/icon\_001.png" alt="">Associado APMP </p><br><p class="lead-2"> <img src="img/icon\_002.png" alt="">Participação nas ações realizadas no âmbito da APMP = Pontos </p><br><p class="lead-2"> <img sr ing<br>Television (1985)<br>TELEVISION (1985) <h2 class="col-sm-8 col-sm-offset-2 text-center margin-30 wow fadeIn">My APMP</h2><br><p class="col-sm-8 col-sm-offset-2 text-center margin-30 wow fadeIn small-2"> O palco digital para a dinâmica associativa gamificada APM </div><br></div class="iphone wow fadeInUp" data-wow-delay="1s"><br><div class="iphone wow fadeInUp" data-wow-delay="1s"><br><img src="img/iphone.png"> n<br>Timerana<br>Timerana Ser. <section id="#people" class="people-box margin-top"><br>
<h2>A Equipa</h2><br>
<div class="people"><br>
<div class="people"> <div class="people-box wow fadeIn"><br><ime src="img/avatar 001.png" alt="" 章 Ln 1, Col 1 Spaces: 4 UTF-8 LF HTML <sup>@</sup>  $00A0$ 

Apêndice VI

Página inicial da aplicação EDP Funciona

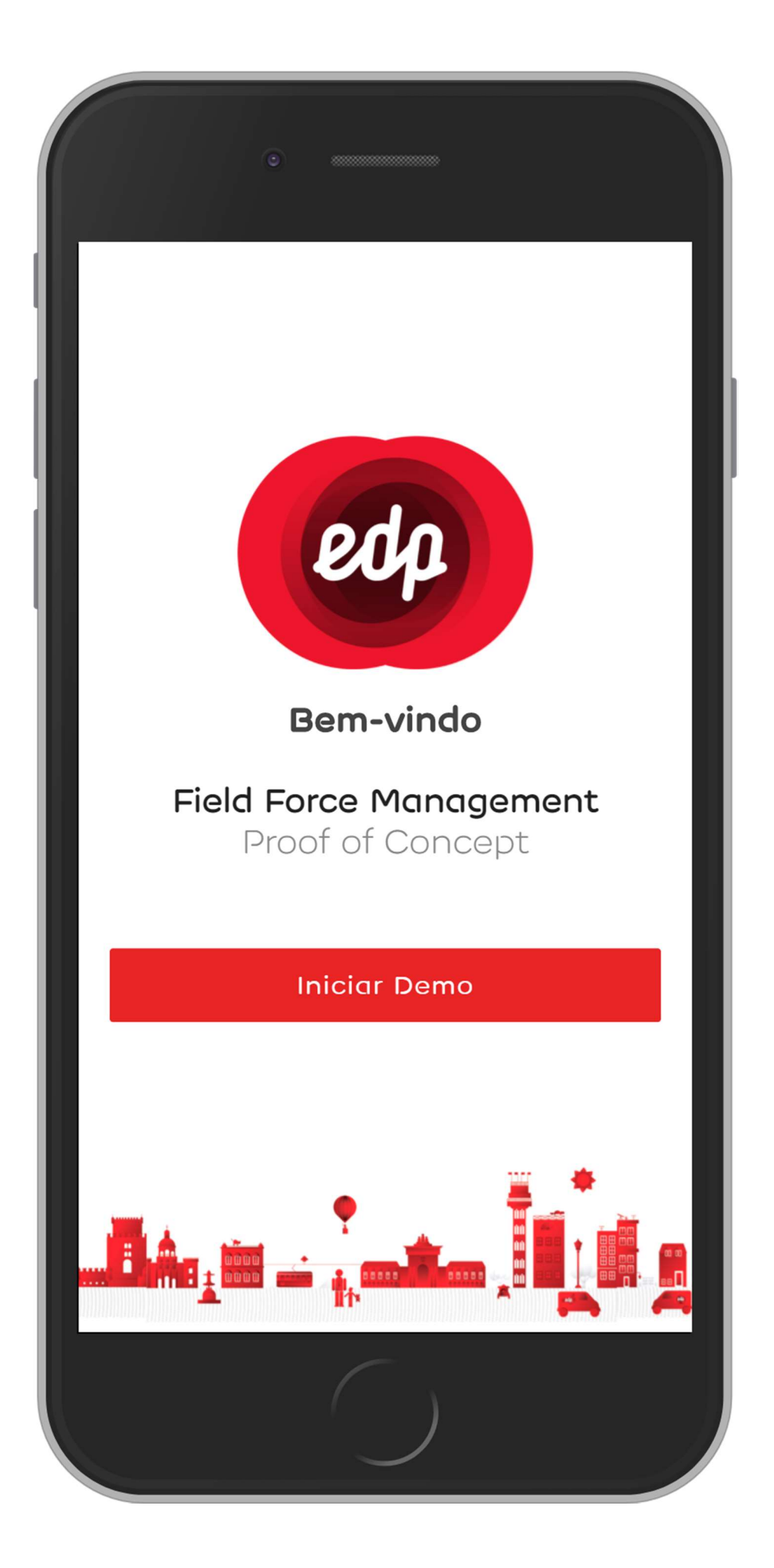

# Apêndice VII

Página despistagem da aplicação EDP Funciona

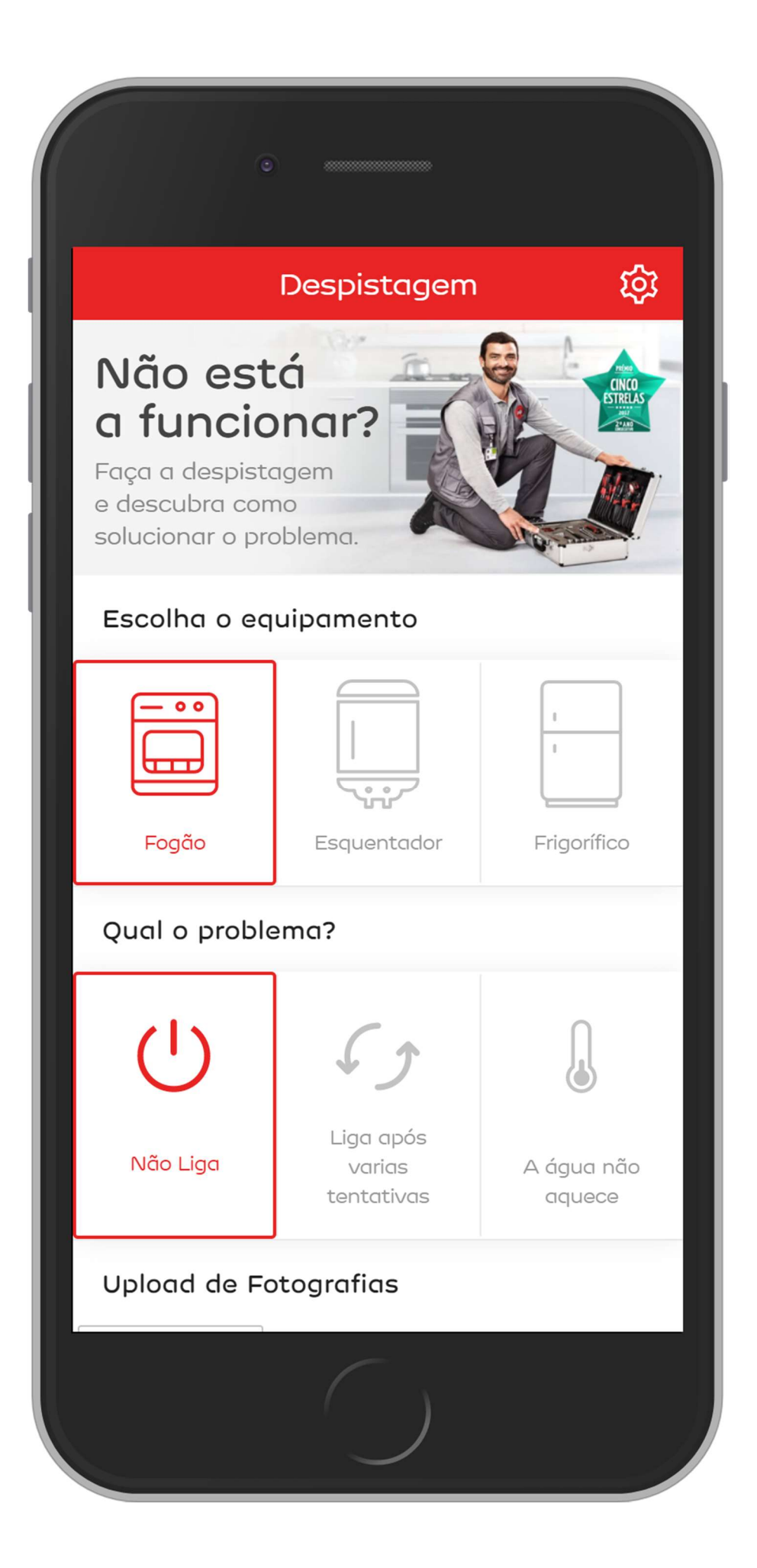

Apêndice VIII

Informações sobre a visita da aplicação EDP Funciona

# Informação sobre a visita

#### Assistência Técnica Serviço Funciona

#### Avaria no Esquentador

Para podermos solucionar o seu problema, será necessário o agendamento de uma visita por um dos nossos técnicos especializados.

#### Entre duas a quatro horas

#### O que necessita para a visita?

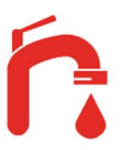

く

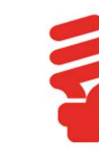

සූ

Água corrente ligada

Electricidade ligada

Presença do Responsável

#### Defina o Responsável

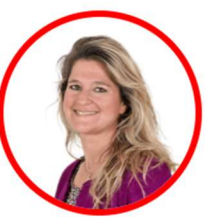

**Ana Esteves** Inquilina

Trocar  $\mathbf{r}$ 

#### Informação adicional

 $f_{\alpha \alpha \alpha} + \alpha d \alpha$ 

Apêndice IX

Página agendamento da aplicação EDP Funciona

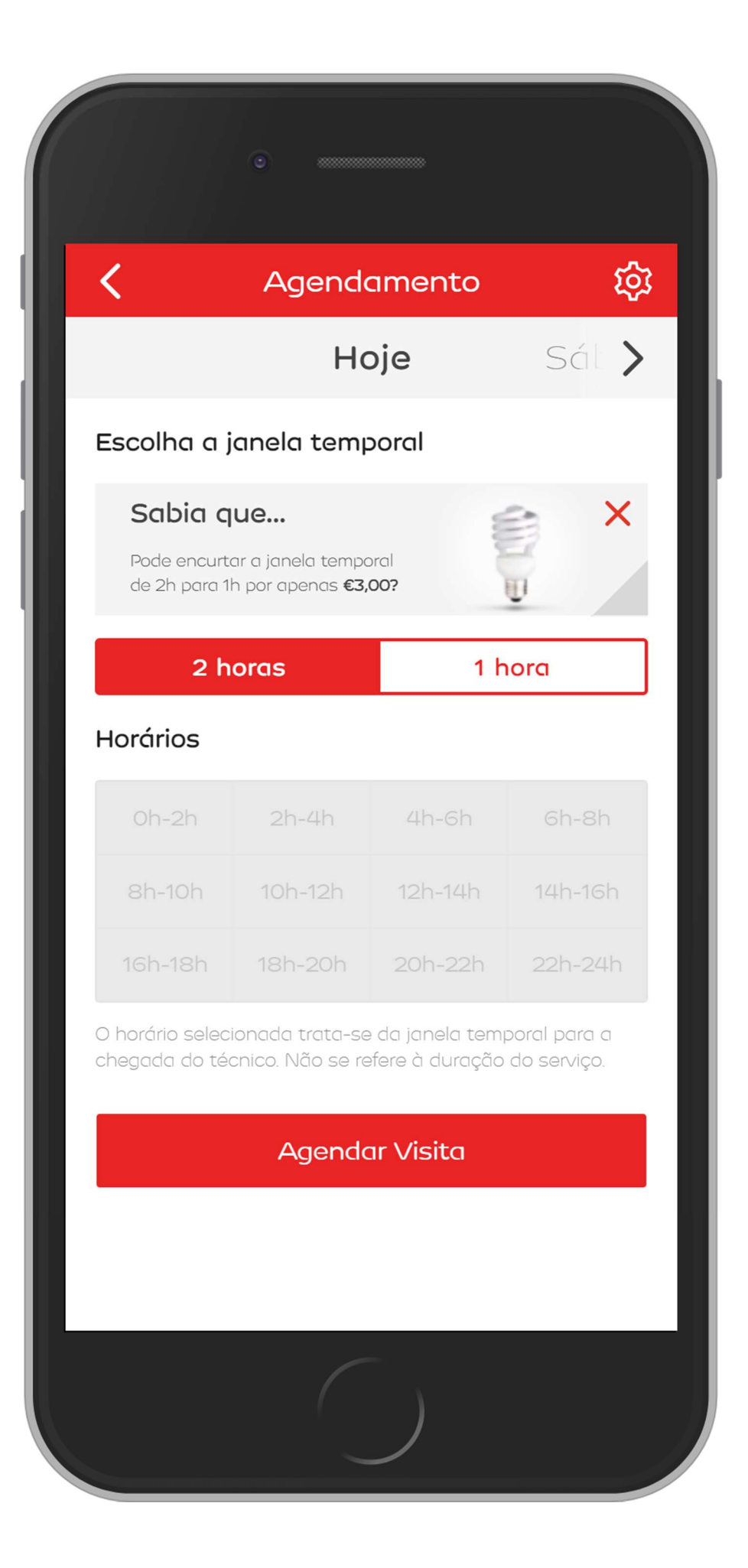

Apêndice X

Página de confirmação da aplicação EDP Funciona

# Agendamento

සූ

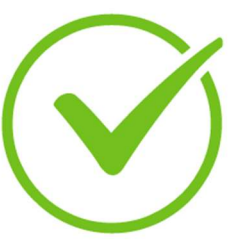

# Agendamento realizado com sucesso

Visita agendada para hoje entre as 16h e 17h. Confira todos os detalhes no seu email.

**Terminar Demo** 

Adicionar ao calendário

# Apêndice XI

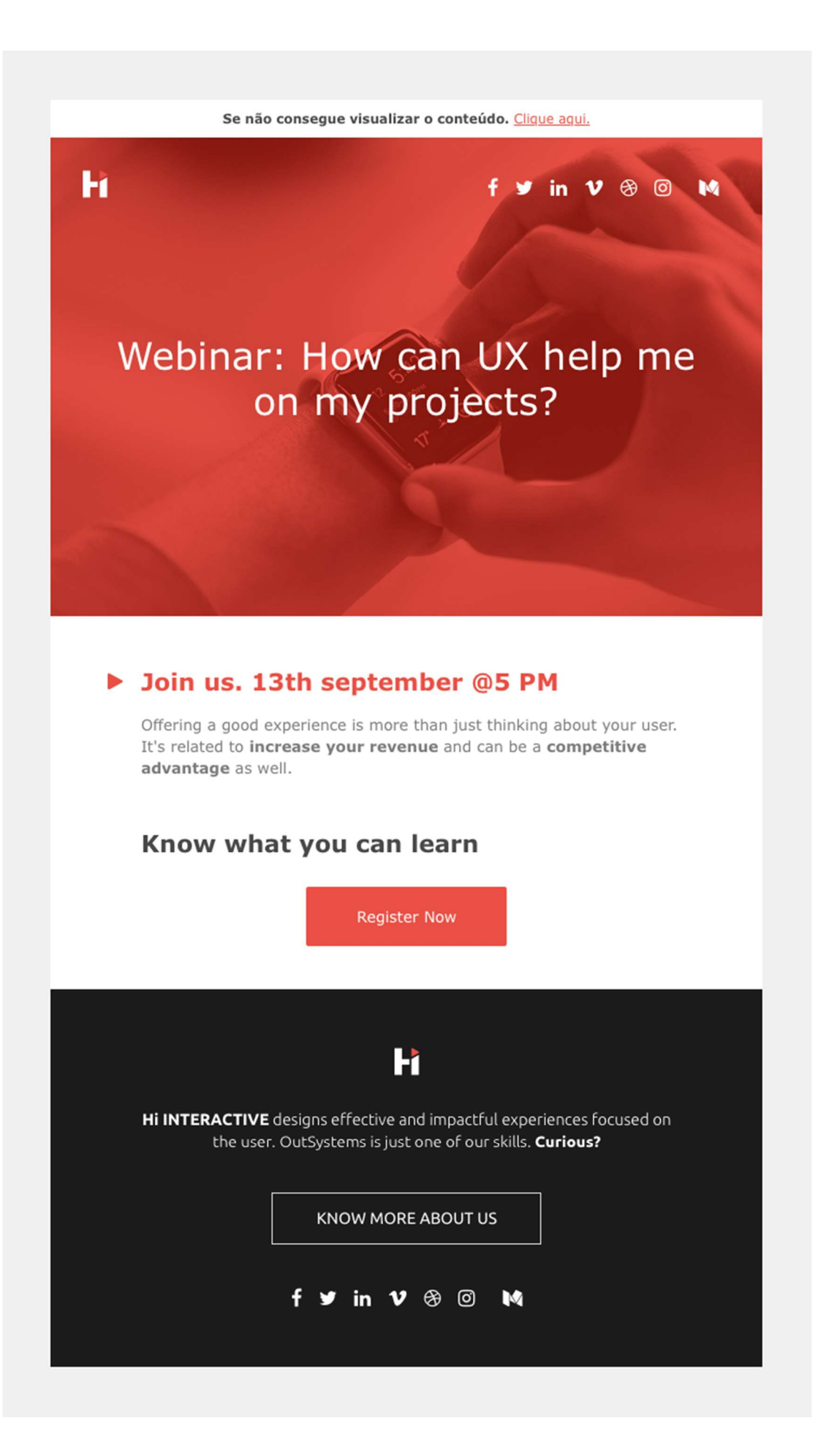

# Apêndice XII

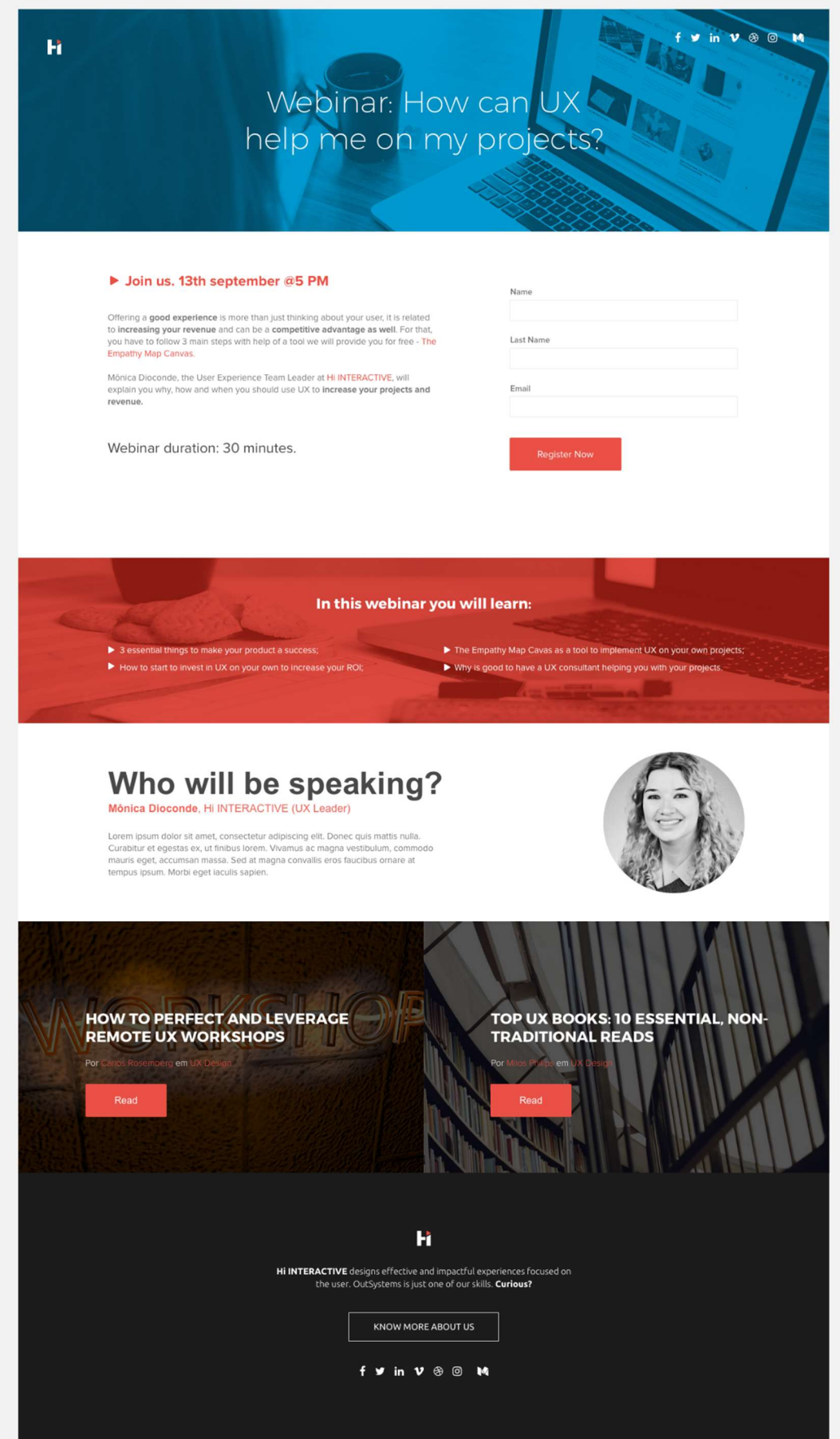

# Apêndice XIII

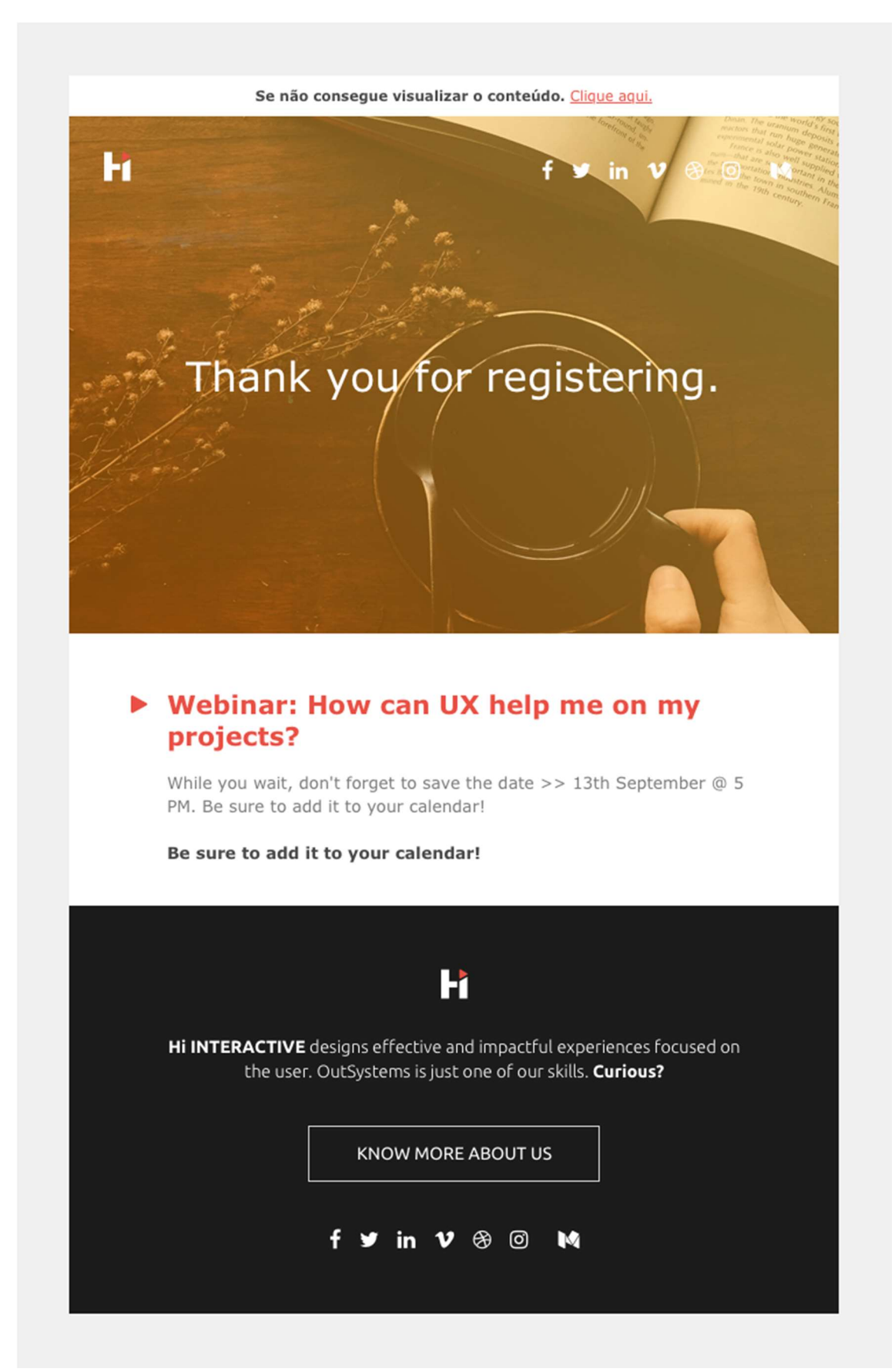

# Apêndice XIV
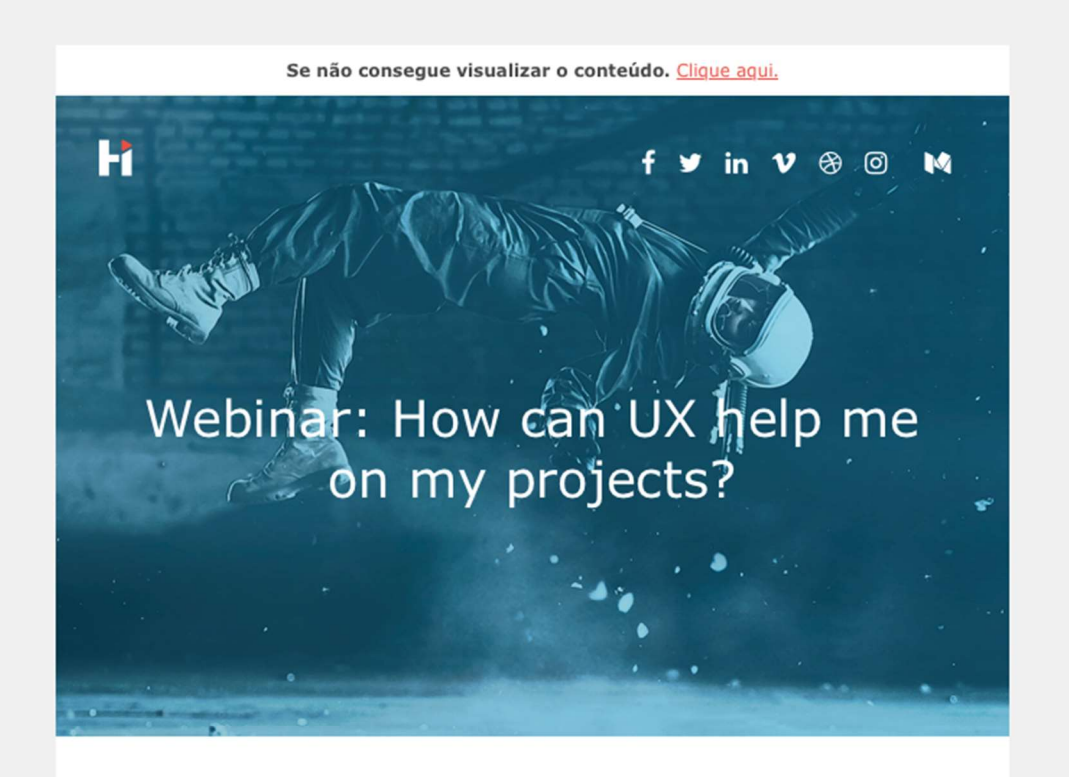

#### **Tomorrow @5 PM**

In this webinar, you will have the opportunity to listen to Mônica Dioconde, our UX Team Leader, and learn:

- $\triangleright$  3 essential things to make your product a success;
- How to start to invest in UX on your own to increase your ROI;
- The Empathy Map Cavas as a tool to implement UX on your own projects;
- ▶ Why is good to have a UX consultant helping you with your projects.

While waiting, take a look at this infographic: 5 Reasons To Invest in Storytelling

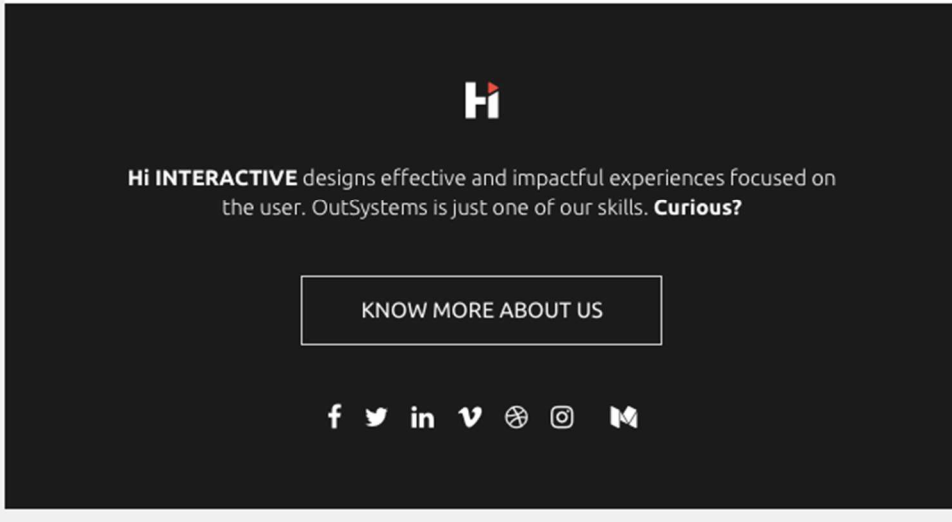

Apêndice XV

Restaurante Galeria do Largo

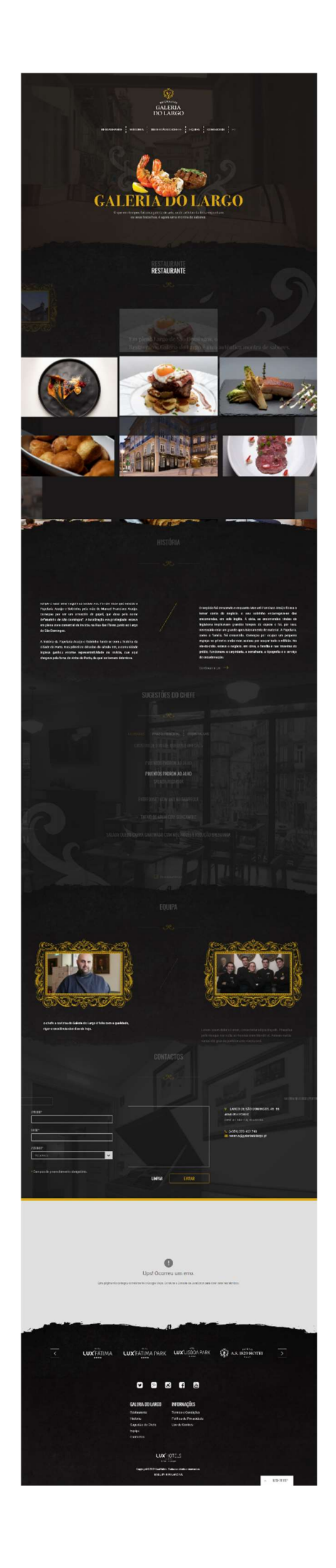

## Apêndice XVI

Restaurante Mensagem

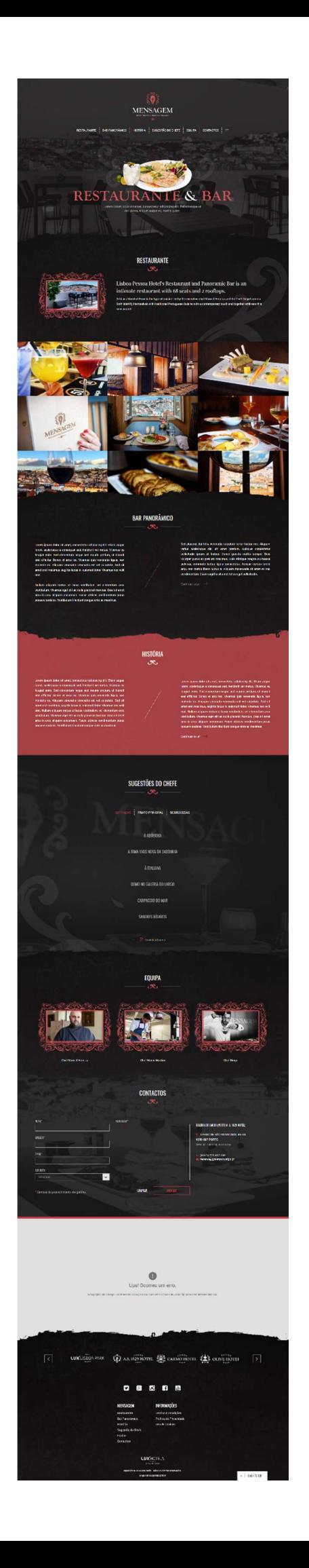

Apêndice XVII

Homepage ITUP

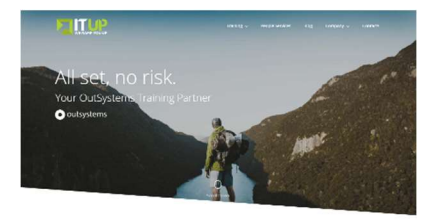

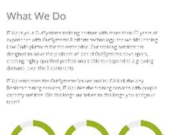

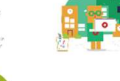

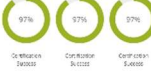

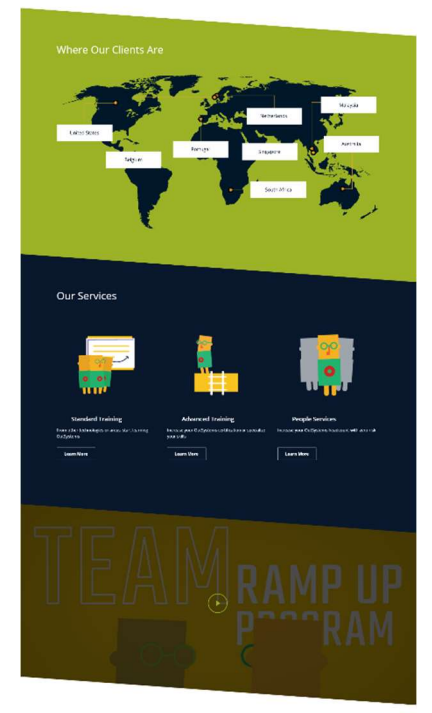

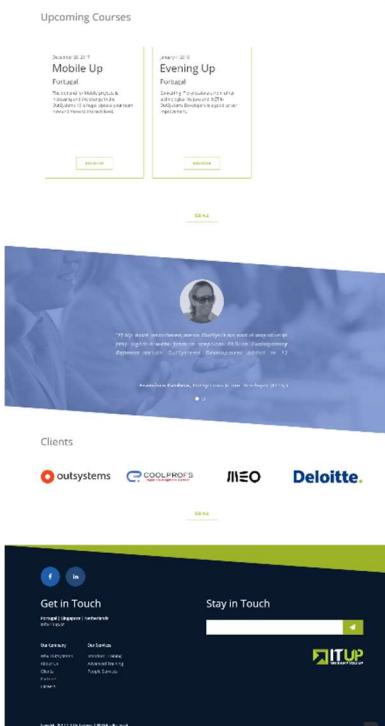

### Apêndice XVIII

Clientes Hi Interactive

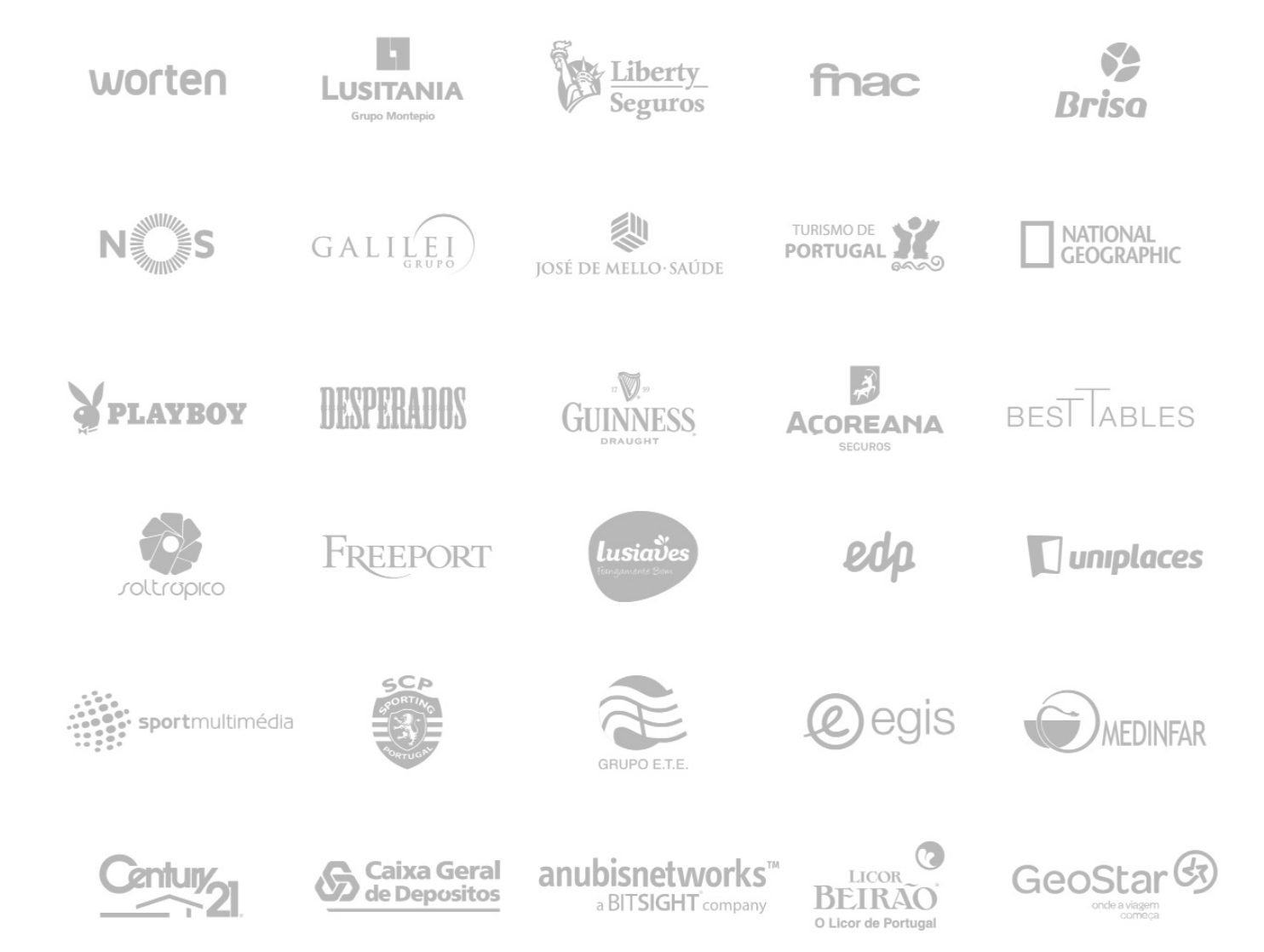

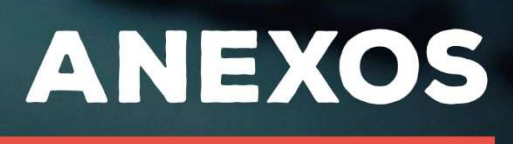

# **HI INTERACTIVE**

### Lista de Anexos

Anexo I - Plano de estágio

### Anexo I

Plano de Estágio

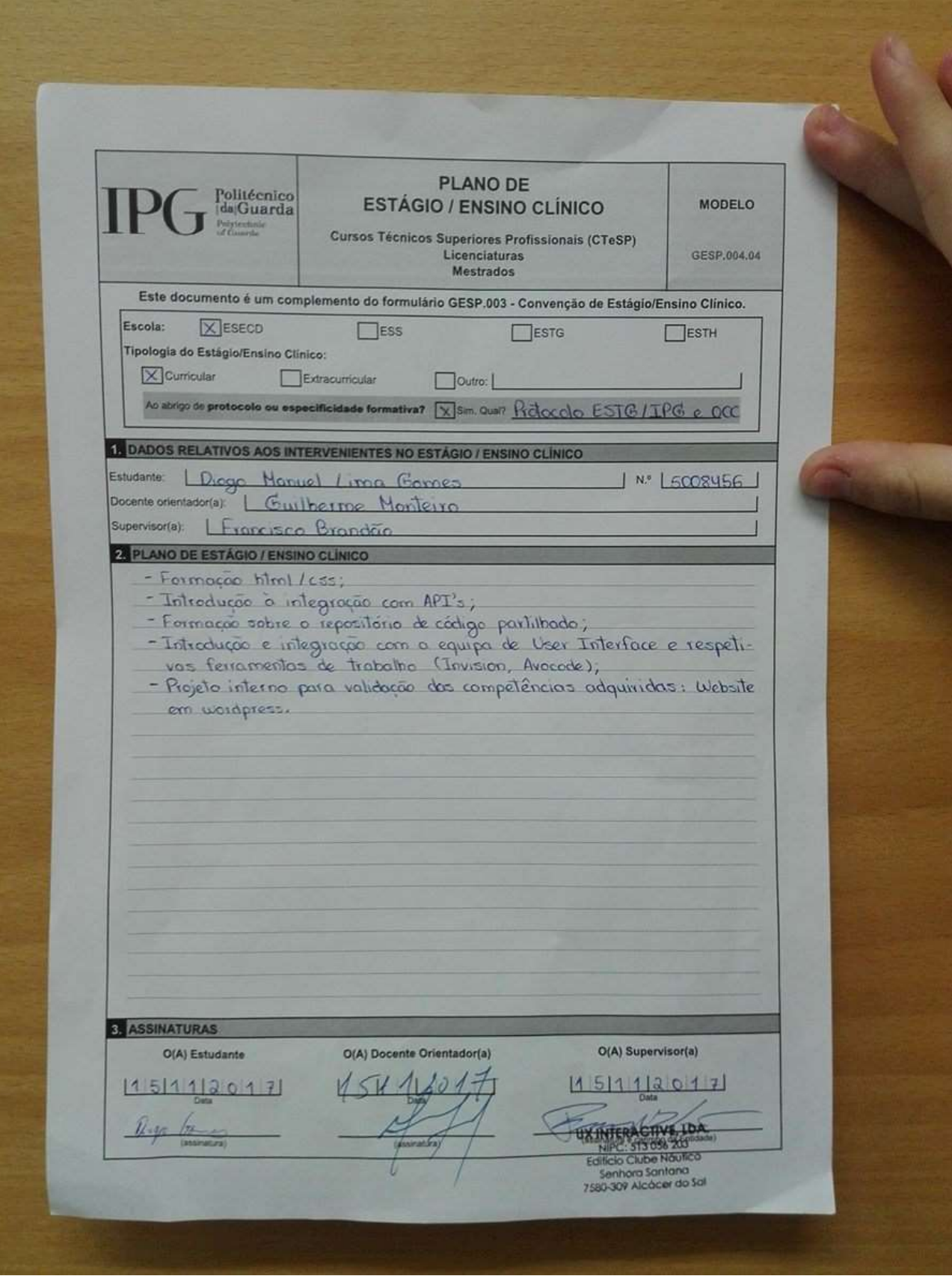